# НОМЕР КИМ

### Инструкция по выполнению работы

Работа состоит из двух частей, включающих в себя 15 заданий. Часть 1 содержит 10 заданий с кратким ответом; часть 2 содержит 5 заданий, которые необходимо выполнить на компьютере.

На выполнение работы по информатике отводится 2 часа 30 минут (150 минут). Вы можете самостоятельно определять время, которое отводите на выполнение заданий, но рекомендуемое время на выполнение заданий части  $1-30$  минут, на выполнение заданий части  $2-2$  часа (120 минут).

Ответы к заданиям 1-12 записываются в виде числа, слова, последовательности букв или цифр. Ответ запишите в поле ответа в тексте работы, а затем перенесите в бланк ответов № 1.

Результатом выполнения каждого из заданий 13-15 является отдельный файл. Формат файла, его имя и каталог для сохранения Вам сообщат организаторы экзамена.

Все бланки заполняются яркими чёрными чернилами. Допускается использование гелевой или капиллярной ручки.

При выполнении заданий можно пользоваться черновиком. Записи в черновике, а также в тексте контрольных измерительных материалов не учитываются при оценивании работы.

Баллы, полученные Вами за выполненные задания, суммируются. Постарайтесь выполнить как можно больше заланий и набрать наибольшее количество баллов.

После завершения работы проверьте, чтобы ответ на каждое задание в бланке ответов № 1 был записан под правильным номером.

Желаем успеха!

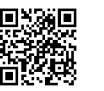

## Часть 1

Ответами к заданиям 1-10 являются число, слово, последовательность букв или цифр. Ответы укажите сначала в тексте работы, а затем перенесите в БЛАНК ОТВЕТОВ № 1 справа от номера соответствующего задания, начиная с первой клеточки, без пробелов, запятых и других дополнительных символов. Каждый символ пишите в отдельной клеточке в соответствии с приведёнными в бланке образцами.

В одной из кодировок Unicode каждый символ кодируется 16 битами. Ученик написал текст (в нём нет лишних пробелов):

«Мои любимые герои мультфильмов: Шрек, Пумба, Маугли, Рататуй, Пиноккио, Винни-Пух, Белоснежка, Малефисента, Человек-паук, Конёк-Горбунок».

Ученик удалил из списка имя героя одного мультфильма, а также лишние запятую и пробел - два пробела не должны идти подряд.

При этом размер нового предложения в данной колировке оказался на 14 байт меньше, чем размер исходного предложения. Напишите в ответе удалённое имя героя мультфильма.

Ответ:

 $\overline{2}$ От разведчика была получена следующая шифрованная радиограмма, переданная с использованием азбуки Морзе.

#### 

При передаче радиограммы было потеряно разбиение на буквы, но известно, что использовались только следующие буквы.

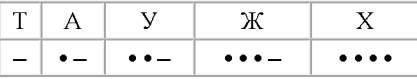

Определите текст радиограммы. В ответе укажите буквы, которые встречаются в тексте радиограммы более одного раза.

Ответ: по после по после по после по после по после по после по после по после по после по после по после по

 $3<sup>1</sup>$ 

Напишите натуральное число  $x$ , для которого ЛОЖНО высказывание: **HE**  $(x < 6)$  **HJIH**  $(x < 5)$ .

 $\sim$ 

Между населёнными пунктами А, В, С, D, Е, F построены дороги, протяжённость которых (в километрах) приведена в таблице.

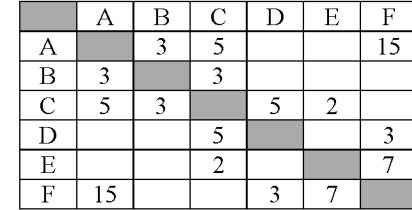

Определите длину кратчайшего пути между пунктами А и Г. Передвигаться можно только по дорогам, указанным в таблице. Каждый пункт можно посетить только один раз.

<u> 1990 - Johann Barbara, martin eta </u> Ответ:

У исполнителя Вычислитель две команды, которым присвоены номера:

#### 1. умножь на 4 2. прибавь 3

Первая из них увеличивает число на экране в 4 раза, вторая увеличивает его  $_{\text{Ha} 3.}$ 

Составьте алгоритм получения из числа 2 числа 50, содержащий не более 5 команд. В ответе запишите только номера команд.

(Например, 11221 - это алгоритм:

умножь на 4

умножь на 4

прибавь 3

прибавь 3

умножь на 4,

который преобразует число 1 в 88.)

Если таких алгоритмов более одного, то запишите любой из них

Ответ:

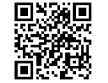

6

Ниже приведена программа, записанная на пяти языках программирования.

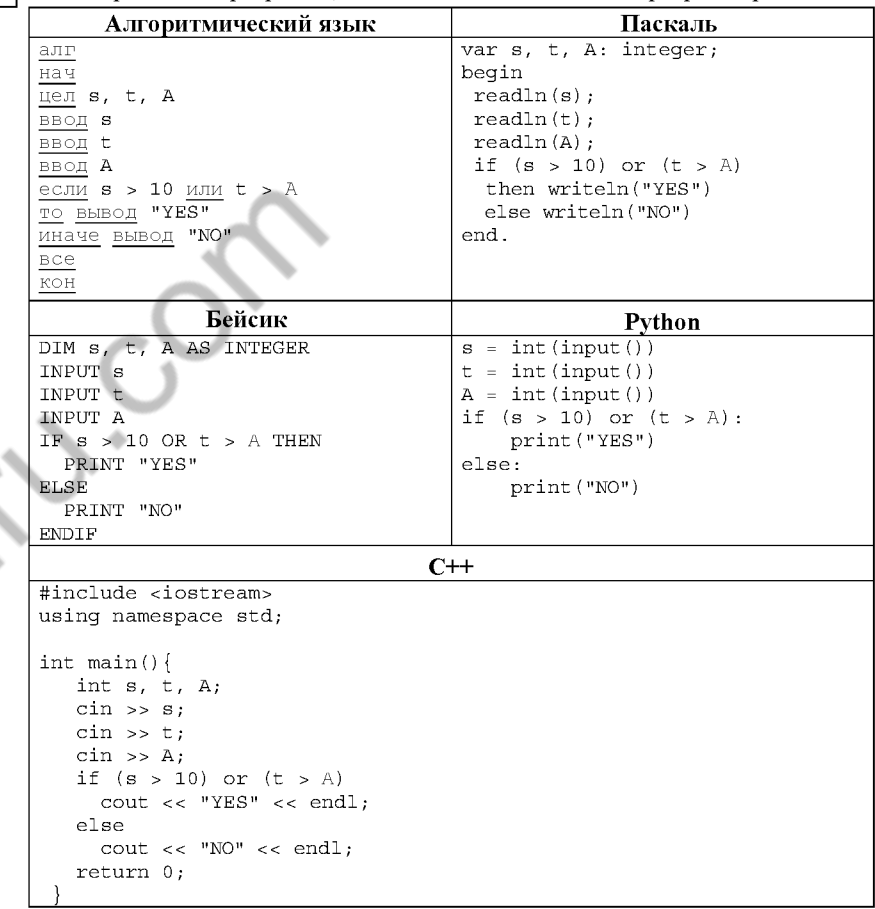

Было проведено 9 запусков программы, при которых в качестве значений переменных *s и t* вводились следующие пары чисел:

 $(1, 2)$ ; (11, 2); (1, 12); (11, 12); (-11, -12); (-11, 12); (-12, 11); (10, 10); (10, 5). Укажите количество целых значений параметра А, при которых для указанных входных данных программа напечатает «YES» семь раз.

Доступ к файлу photo.jpg, находящемуся на сервере mysite.ru, осуществляется по протоколу ftp. Фрагменты адреса файла закодированы цифрами от 1 до 7. Запишите последовательность этих цифр, кодирующую адрес указанного файла в сети Интернет.

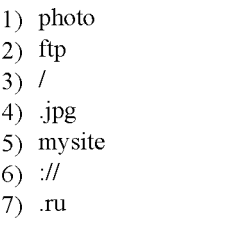

 $\overline{7}$ 

8

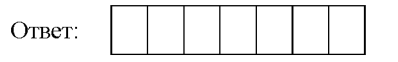

В языке запросов поискового сервера для обозначения логической операции «ИЛИ» используется символ «|», а для обозначения логической операции «И» - символ «&».

В таблице приведены запросы и количество найденных по ним страниц некоторого сегмента сети Интернет.

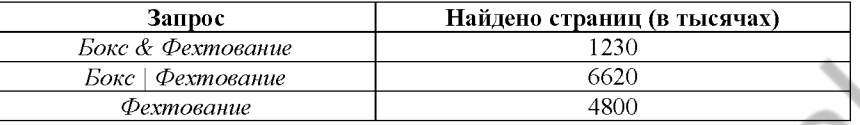

Какое количество страниц (в тысячах) будет найдено по запросу Бокс?

Считается, что все запросы выполнялись практически одновременно, так что набор страниц, содержащих все искомые слова, не изменялся за время выполнения запросов.

Ответ:

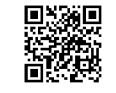

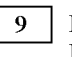

10

На рисунке - схема дорог, связывающих города A, B, C, D, E, F, G. По каждой дороге можно двигаться только в одном направлении, указанном стрелкой. Сколько существует различных путей из города А в город G?

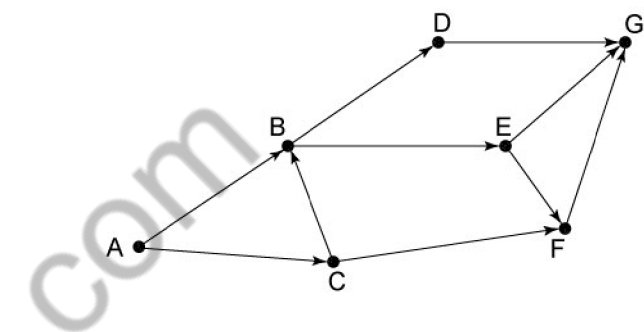

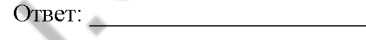

Некоторое число в двоичной системе счисления записывается как 1011101. Запишите это число в лесятичной системе.

Часть 2

Задания этой части (11-15) выполняются на компьютере. Ответами к заданиям 11, 12 являются слово или число, которые следует записать в БЛАНК ОТВЕТОВ № 1 справа от номера соответствующего задания. начиная с первой клеточки. Каждый символ пишите в отдельной клеточке в соответствии с приведёнными в бланке образцами. Результатом выполнения заданий 13-15 является отдельный файл (для одного задания – один файл). Формат файла, его имя и каталог для сохранения Вам сообщат организаторы экзамена.

 $11$ В одном из произведений А.С. Пушкина, текст которого приведён в полкаталоге каталога Проза, есть герой Кирила. С помошью поисковых средств операционной системы и текстового редактора или браузера выясните его отчество.

Ответ:

Сколько файлов с расширением txt объёмом не менее 1024 Кб каждый  $12$ содержится в подкаталогах каталога **DEMO-12**? В ответе укажите только число.

OTBeT:

Не забудьте перенести все ответы на задания  $1-12$  в бланк ответов № 1 в соответствии с инструкцией по выполнению работы. Проверьте, чтобы каждый ответ был записан в строке с номером соответствующего задания.

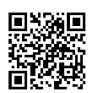

Выберите ОДНО из предложенных ниже заданий: 13.1 или 13.2.

Используя информацию и иллюстративный материал, содержащийся  $13.1$ в каталоге DEMO-13, создайте презентацию из трёх слайдов на тему «Лабрадор». В презентации должны содержаться краткие иллюстрированные сведения о внешнем виде, истории породы, темпераменте собак породы лабрадор. Все слайды должны быть выполнены в едином стиле, каждый слайл лолжен быть озаглавлен.

Презентацию сохраните в файле, имя которого Вам сообщат организаторы экзамена.

## Требования к оформлению работы

1. Ровно три слайда без анимации. Параметры страницы (слайда): экран (16:9), ориентация альбомная.

2. Содержание, структура, форматирование шрифта и размещение изображений на слайдах:

• первый слайд - титульный слайд с названием презентации. в ползаголовке титульного слайла в качестве информации об авторе презентации указывается идентификационный номер участника экзамена;

• второй слайд - основная информация в соответствии с заданием, размешённая по образиу на рисунке макета слайла 2:

- заголовок слайла:
- лва изображения:
- лва блока текста:

• третий слайд - дополнительная информация по теме презентации, размешённая по образиу на рисунке макета слайла 3:

- заголовок слайла:
- три изображения:
- три блока текста.

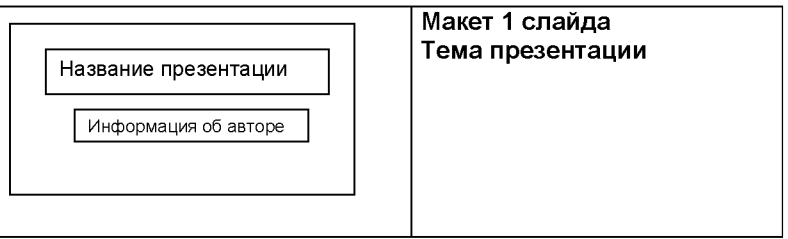

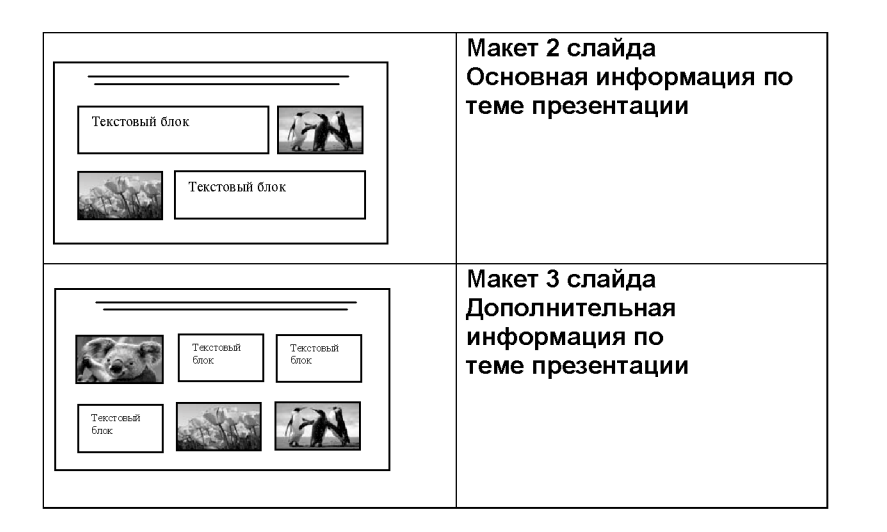

В презентации должен использоваться единый тип шрифта.

Размер шрифта для названия презентации на титульном слайде-40 пунктов, для подзаголовка на титульном слайде и заголовков слайдов-24 пункта, для подзаголовков на втором и третьем слайдах и для основного текста  $-20$  пунктов.

Текст не должен перекрывать основные изображения и сливаться с фоном.

 $13.2$ 

Создайте в текстовом редакторе документ и напишите в нём следующий текст, точно воспроизведя всё оформление текста, имеющееся в образце. Данный текст должен быть набран шрифтом размером 14 пунктов обычного начертания. Отступ первой строки первого абзаца основного текста - 1 см. Расстояние между строками текста не менее высоты одинарного, но не более полуторного междустрочного интервала. Основной текст выровнен по ширине: заголовок и текст в ячейках второго столбна таблины - по нентру. Текст в ячейках первого столбца таблицы выровнен по левому краю. В основном тексте и таблице есть слова, выделенные полужирным шрифтом и курсивом или подчёркиванием. Ширина таблицы меньше ширины основного текста. Таблица выровнена на странице по центру.

При этом допустимо, чтобы ширина Вашего текста отличалась от ширины текста в примере, поскольку ширина текста зависит от размеров страницы и полей. В этом случае разбиение текста на строки должно соответствовать стандартной ширине абзаца.

Интервал между текстом и таблицей не менее 12 пунктов, но не более 24 пунктов.

Текст сохраните в файле, имя которого Вам сообщат организаторы.

#### ВАРЕНЬЕ РЯБИНОВОЕ С ЯБЛОКАМИ

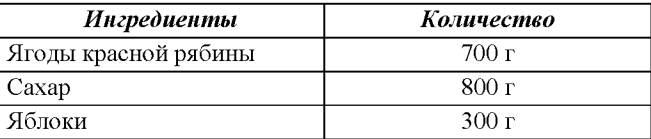

Берём подмороженную красную рябину, отделяем её от кисти, удаляя испорченные, недозревшие и мелкие ягоды. Бланшируем плоды в кипящей воде около 5 минут. Нарезанные дольками яблоки заранее бланшируем в кипящей воде 2-3 минуты, а затем слегка промываем холодной водой. В сироп на основе отвара рябины кладем ягоды рябины и яблоки. Рябиновый сироп оставляем на 10 часов в варочной ёмкости. Варенье варим по 8-10 минут через каждые 8 часов 3 раза.

 $14$ 

В электронную таблицу занесли данные олимпиады по математике. Ниже приведены первые пять строк таблицы.

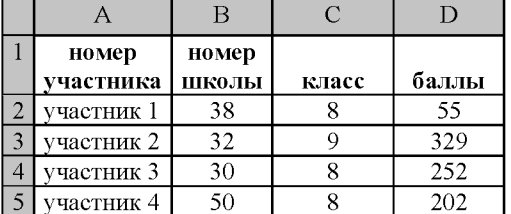

В столбце А записан номер участника; в столбце В - номер школы; в столбце С - класс; в столбце D - набранные баллы.

Всего в электронную таблицу были занесены данные по 1000 участников.

## Выполните задание.

Откройте файл с данной электронной таблицей (расположение файла Вам сообщат организаторы экзамена). На основании данных, содержащихся в этой таблице, выполните задания.

- 1. Сколько одиннадцатиклассников набрали более 250 баллов? Ответ на этот вопрос запишите в ячейку Н2 таблицы.
- 2. Каков средний балл, полученный учениками школы № 19? Ответ на этот вопрос запишите в ячейку НЗ таблицы с точностью не менее двух знаков после запятой.
- 3. Постройте круговую диаграмму, отображающую соотношение числа участников из 9, 10 и 11 классов. Левый верхний угол диаграммы разместите вблизи ячейки G6. В поле диаграммы должны присутствовать легенда (обозначение, какой сектор диаграммы соответствует каким данным) и числовые значения данных, по которым построена диаграмма.

Полученную таблицу необходимо сохранить под именем, указанным организаторами экзамена.

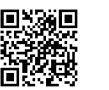

Выберите ОДНО из предложенных ниже заданий: 15.1 или 15.2.

 $15.1$ 

Исполнитель Робот умеет перемещаться по лабиринту, начерченному на плоскости, разбитой на клетки. Между соседними (по сторонам) клетками может стоять стена, через которую Робот пройти не может.

У Робота есть девять команд. Четыре команды - это команды-приказы:

## вверх вниз влево вправо

При выполнении любой из этих команд Робот перемещается на одну клетку соответственно: вверх  $\uparrow$ , вниз  $\downarrow$ , влево  $\leftarrow$ , вправо  $\rightarrow$ . Если Робот получит команду передвижения сквозь стену, то он разрушится.

Также у Робота есть команда закрасить, при которой закрашивается клетка, в которой Робот находится в настоящий момент.

Ещё четыре команды - это команды проверки условий. Эти команды проверяют, свободен ли путь для Робота в каждом из четырёх возможных направлений:

сверху свободно снизу свободно слева свободно справа свободно

Эти команды можно использовать вместе с условием «если», имеющим слелующий вил:

если условие то

последовательность команд

**RCC** 

Здесь условие - одна из команд проверки условия.

Последовательность команд - это одна или несколько любых командприказов.

Например, для передвижения на одну клетку вправо, если справа нет стенки, и закрашивания клетки можно использовать такой алгоритм:

если справа свободно то

вправо

закрасить

**RCC** 

В одном условии можно использовать несколько команд проверки условий, применяя логические связки и, или, не, например:

если (справа свободно) и (не снизу свободно) то

вправо

Bce

Для повторения последовательности команд можно использовать цикл «пока», имеющий следующий вид:

ни пока условие

последовательность команд

Например, для движения вправо, пока это возможно, можно использовать следующий алгоритм:

нц пока справа свободно

вправо

КЦ

## Выполните задание.

На бесконечном поле имеется горизонтальная стена. Длина стены неизвестна. От правого конца стены вверх отходит вертикальная стена, также неизвестной длины. Робот находится в углу между вертикальной и горизонтальной стеной. На рисунке указан один из возможных способов расположения стен и Робота (расположение Робота обозначено буквой «Р»):

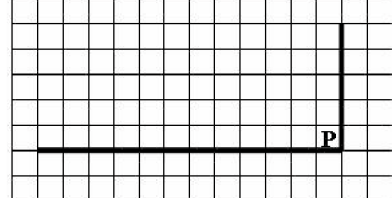

Напишите алгоритм для Робота, закрашивающий все клетки, расположенные выше горизонтальной стены и левее вертикальной стены и прилегающие к ним. Робот должен закрасить только клетки, удовлетворяющие заданному условию. Например, для приведённого рисунка Робот должен закрасить следующие клетки:

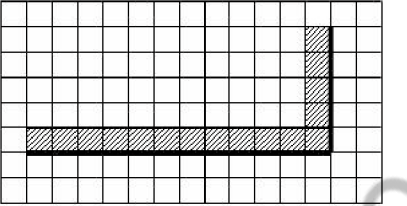

Конечное расположение Робота может быть произвольным. Алгоритм должен решать задачу для произвольного размера поля и любого допустимого расположения стен внутри прямоугольного поля. При исполнении алгоритма Робот не должен разрушиться.

Алгоритм может быть выполнен в среде формального исполнителя или записан в текстовом редакторе.

Сохраните алгоритм в формате программы Кумир или в текстовом файле. Название файла и каталог для сохранения Вам сообщат организаторы экзамена.

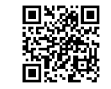

 $15.2$ 

Напишите программу, которая в последовательности натуральных чисел определяет количество чисел, кратных 4. Программа получает на вход количество чисел в последовательности, а затем сами числа. В последовательности всегда имеется число, кратное 4.

Количество чисел не превышает 1000. Введённые числа не превышают 30 000.

Программа должна вывести одно число – количество чисел, кратных 4. Пример работы программы:

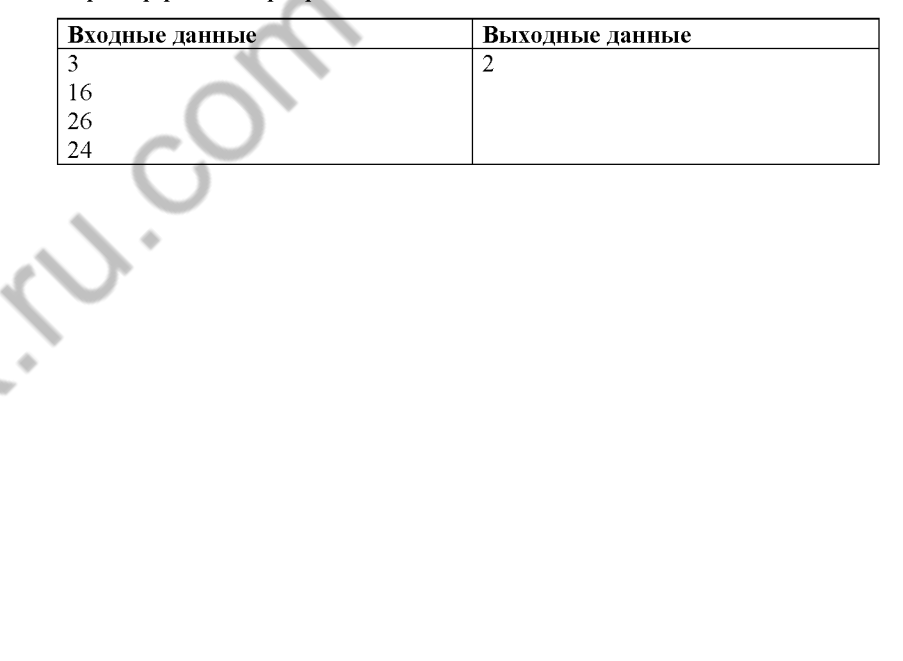

Номер дополнительного материала, используемого при проведении экзамена по ИНФОРМАТИКЕ

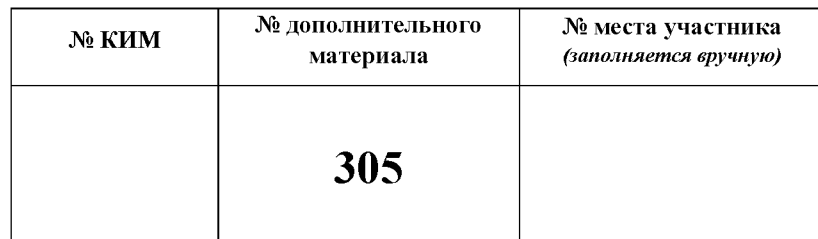

HILL-1001 Cologn.

# НОМЕР КИМ

### Инструкция по выполнению работы

Работа состоит из двух частей, включающих в себя 15 заданий. Часть 1 содержит 10 заданий с кратким ответом; часть 2 содержит 5 заданий, которые необходимо выполнить на компьютере.

На выполнение работы по информатике отводится 2 часа 30 минут (150 минут). Вы можете самостоятельно определять время, которое отводите на выполнение заданий, но рекомендуемое время на выполнение заданий части  $1-30$  минут, на выполнение заданий части  $2-2$  часа (120 минут).

Ответы к заданиям 1-12 записываются в виде числа, слова, последовательности букв или цифр. Ответ запишите в поле ответа в тексте работы, а затем перенесите в бланк ответов № 1.

Результатом выполнения каждого из заданий 13-15 является отдельный файл. Формат файла, его имя и каталог для сохранения Вам сообщат организаторы экзамена.

Все бланки заполняются яркими чёрными чернилами. Допускается использование гелевой или капиллярной ручки.

При выполнении заданий можно пользоваться черновиком. Записи в черновике, а также в тексте контрольных измерительных материалов не учитываются при оценивании работы.

Баллы, полученные Вами за выполненные задания, суммируются. Постарайтесь выполнить как можно больше заланий и набрать наибольшее количество баллов.

После завершения работы проверьте, чтобы ответ на каждое задание в бланке ответов № 1 был записан под правильным номером.

Желаем успеха!

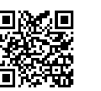

## Часть 1

Ответами к заданиям 1-10 являются число, слово, последовательность букв или цифр. Ответы укажите сначала в тексте работы, а затем перенесите в БЛАНК ОТВЕТОВ № 1 справа от номера соответствующего задания, начиная с первой клеточки, без пробелов, запятых и других дополнительных символов. Каждый символ пишите в отдельной клеточке в соответствии с приведёнными в бланке образцами.

В одной из кодировок Unicode каждый символ кодируется 16 битами. Вова написал текст (в нём нет лишних пробелов):

«Лук, репа, горох, свёкла, морковь, кукуруза, картофель, топинамбур овощи».

Ученик вычеркнул из списка название одного овоща. Заодно он вычеркнул ставшие лишними запятую и пробел - два пробела не должны идти подряд. При этом размер нового предложения в данной кодировке оказался на 16 байт меньше, чем размер исходного предложения. Напишите в ответе вычеркнутое название овоша.

Ответ:

Мальчики играли в шпионов и закодировали сообщение придуманным шифром. В сообщении присутствуют только буквы из приведённого фрагмента кодовой таблицы.

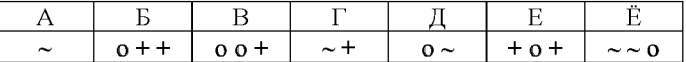

Расшифруйте сообщение. Получившееся слово (набор букв) запишите в качестве ответа.

 $\sim$  + 0 + + 0  $\sim$   $\sim$  0  $\sim$   $\sim$ 

Ответ:

Напишите натуральное число  $x$ , для которого ЛОЖНО высказывание:  $\mathbf{3}$  $(x < 4)$  *HJIM* HE  $(x < 5)$ .

Ответ: по последните се последните се последните се последните се последните се последните се последните се по

 $\mathbf{5}$ 

Между населёнными пунктами А, В, С, D, Е построены дороги, протяжённость которых (в километрах) приведена в таблице.

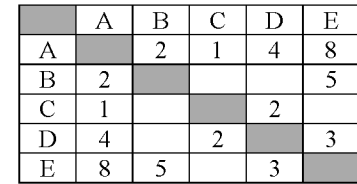

Определите длину кратчайшего пути между пунктами А и Е. Передвигаться можно только по дорогам, протяжённость которых указана в таблице. Каждый пункт можно посетить только один раз.

Ответ:

У исполнителя Делитель две команды, которым присвоены номера:

# 1. раздели на 2

# 2. вычти 1

Первая из них уменьшает число на экране в 2 раза, вторая уменьшает его  $_{\rm Ha}$  1.

Исполнитель работает только с натуральными числами.

Составьте алгоритм получения из числа 27 числа 5, содержащий не более 5 команд. В ответе запишите только номера команд.

(Например, 12111 - это алгоритм:

раздели на 2

вычти 1

раздели на 2

раздели на 2

раздели на 2.

который преобразует число 50 в 3.)

Если таких алгоритмов более одного, то запишите любой из них.

Ответ:

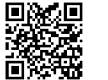

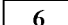

Ниже приведена программа, записанная на пяти языках программирования.

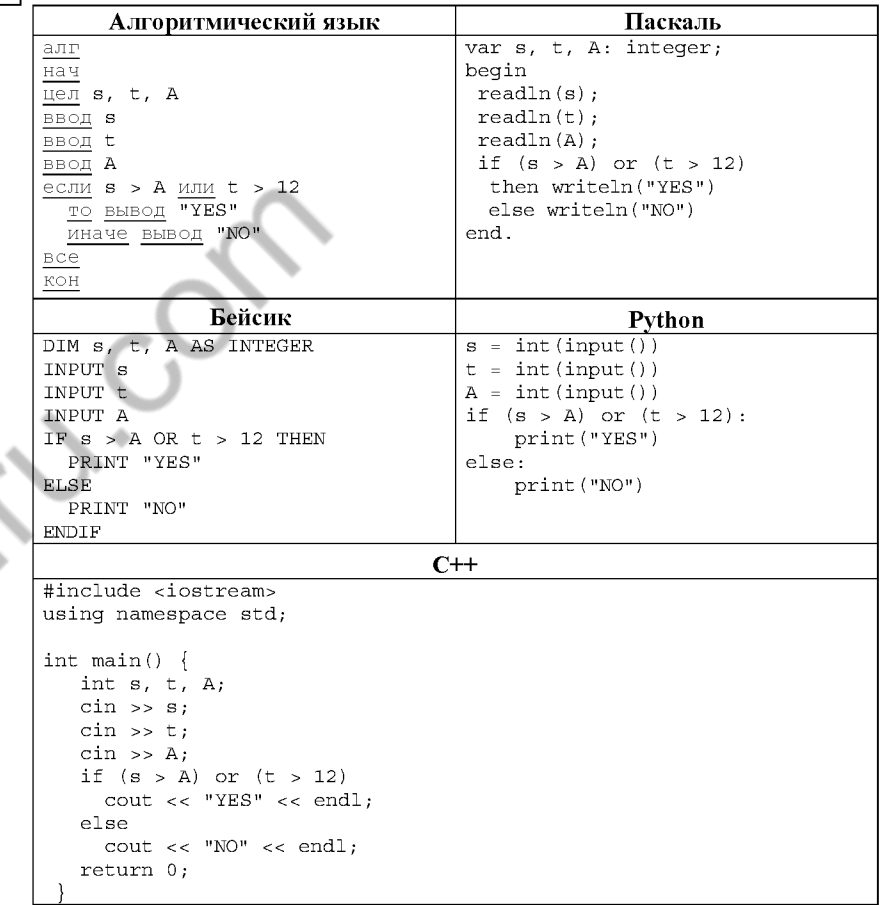

Было проведено 9 запусков программы, при которых в качестве значений переменных *s и t* вводились следующие пары чисел:

 $(13, 2)$ ;  $(11, 12)$ ;  $(-12, 12)$ ;  $(2, -2)$ ;  $(-10, -10)$ ;  $(6, -5)$ ;  $(2, 8)$ ;  $(9, 10)$ ;  $(1, 13)$ . Укажите наибольшее целое значение параметра А, при котором для указанных входных данных программа напечатает «NO» четыре раза.

Доступ к файлу net.com, находящемуся на сервере www.ru, осуществляется по протоколу http. Фрагменты адреса файла закодированы цифрами от 1 до 7. Запишите последовательность этих цифр, кодирующую адрес указанного файла в сети Интернет.

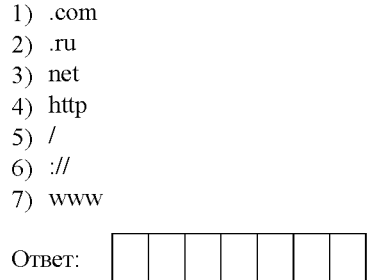

В языке запросов поискового сервера для обозначения логической операции «ИЛИ» используется символ «|», а для обозначения логической операции «И» - символ «&».

В таблице приведены запросы и количество найденных по ним страниц некоторого сегмента сети Интернет.

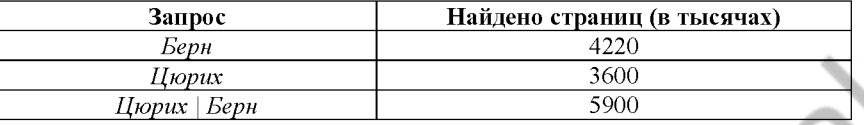

Какое количество страниц (в тысячах) будет найдено по запросу Цюрих & Берн?

Считается, что все запросы выполнялись практически одновременно, так что набор страниц, содержащих все искомые слова, не изменялся за время выполнения запросов.

OTBeT:

 $\overline{7}$ 

 $\mathbf{R}$ 

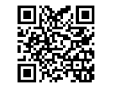

 $\mathbf{Q}$ 

На рисунке - схема дорог, связывающих города А, Б, В, Г, Д, Е, Ж. По каждой дороге можно двигаться только в одном направлении, указанном стрелкой. Сколько существует различных путей из города А в город Ж?

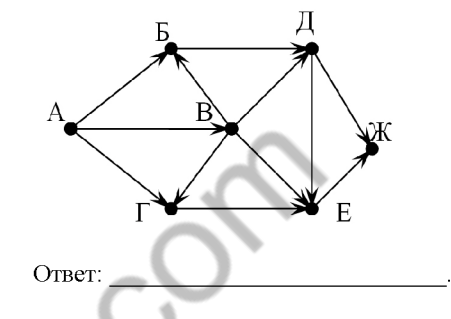

 $10<sup>°</sup>$ Переведите число 156 из десятичной системы счисления в двоичную систему счисления. Сколько единиц содержит полученное число? В ответе укажите одно число - количество единиц.

Ответ: and the contract of the contract of the

## Часть 2

Задания этой части (11-15) выполняются на компьютере. Ответами к заданиям 11, 12 являются слово или число, которые следует записать в БЛАНК ОТВЕТОВ № 1 справа от номера соответствующего задания. начиная с первой клеточки. Каждый символ пишите в отдельной клеточке в соответствии с приведёнными в бланке образцами. Результатом выполнения заданий 13-15 является отдельный файл (для одного задания – один файл). Формат файла, его имя и каталог для сохранения Вам сообщат организаторы экзамена.

В одном из произведений А.С. Пушкина, текст которого приведён в подкаталоге каталога Проза, есть персонаж попалья Федотовна. С помощью поисковых средств операционной системы и текстового редактора или браузера выясните название этого произведения.

Ответ:

Сколько файлов с расширением htm объёмом более 20 480 байт каждый  $12$ содержится в подкаталогах каталога **DEMO-12**? В ответе укажите только число.

OTBeT:

 $11$ 

Не забудьте перенести все ответы на задания  $1-12$  в бланк ответов № 1 в соответствии с инструкцией по выполнению работы. Проверьте, чтобы каждый ответ был записан в строке с номером соответствующего задания.

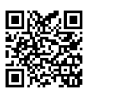

Выберите ОДНО из предложенных ниже заданий: 13.1 или 13.2.

Используя информацию и иллюстративный материал, содержащийся  $13.1$ в каталоге DEMO-13, создайте презентацию из трёх слайдов на тему «Крыса». В презентации должны содержаться краткие иллюстрированные сведения о внешнем виде, ареале обитания, образе жизни и рационе крыс. Все слайды должны быть выполнены в едином стиле, каждый слайд должен быть озаглавлен.

Презентацию сохраните в файле, имя которого Вам сообщат организаторы экзамена.

# Требования к оформлению работы

1. Ровно три слайда без анимации. Параметры страницы (слайда): экран (16:9), ориентация альбомная.

2. Содержание, структура, форматирование шрифта и размещение изображений на слайдах:

• первый слайд - титульный слайд с названием презентации. в ползаголовке титульного слайла в качестве информации об авторе презентации указывается идентификационный номер участника экзамена;

• второй слайд - основная информация в соответствии с заданием, размешённая по образиу на рисунке макета слайла 2:

- заголовок слайла:
- лва изображения:
- лва блока текста:

• третий слайд - дополнительная информация по теме презентации, размешённая по образиу на рисунке макета слайла 3:

- заголовок слайла:
- три изображения:
- три блока текста.

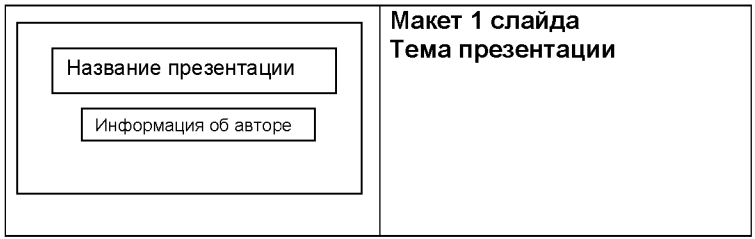

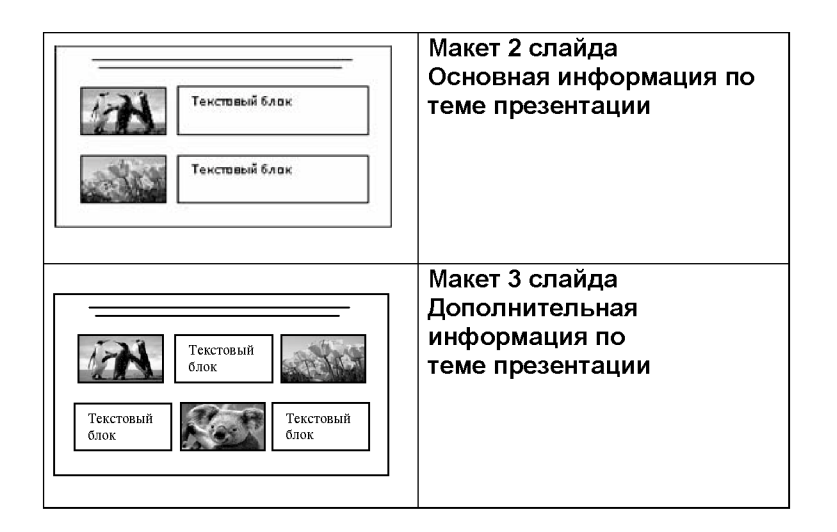

В презентации должен использоваться единый тип шрифта.

Размер шрифта для названия презентации на титульном слайде-40 пунктов, для подзаголовка на титульном слайде и заголовков слайдов-24 пункта, для подзаголовков на втором и третьем слайдах и для основного текста  $-20$  пунктов.

Текст не должен перекрывать основные изображения и сливаться с фоном.

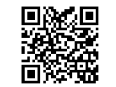

 $13.2$ 

Создайте в текстовом редакторе документ и напишите в нём следующий текст, точно воспроизведя всё оформление текста, имеющееся в образце. Данный текст должен быть набран шрифтом размером 14 пунктов обычного начертания. Отступ первой строки первого абзана основного текста - 1 см. Расстояние между строками текста не менее высоты одинарного, но не более полуторного междустрочного интервала. Основной текст выровнен по ширине: заголовок и текст в ячейках второго столбна таблины - по нентру. Текст в ячейках первого столбца таблицы выровнен по левому краю. В основном тексте и таблице есть слова, выделенные полужирным шрифтом и курсивом или полчёркиванием. Ширина таблины меньше ширины основного текста. Таблица выровнена на странице по центру.

При этом допустимо, чтобы ширина Вашего текста отличалась от ширины текста в примере, поскольку ширина текста зависит от размеров страницы и полей. В этом случае разбиение текста на строки должно соответствовать стандартной ширине абзаца.

Интервал между текстом и таблицей не менее 12 пунктов, но не более 24 пунктов.

Текст сохраните в файле, имя которого Вам сообщат организаторы.

# ТЫКВЕННЫЙ КРЕМ-СУП С РОЗМАРИНОМ

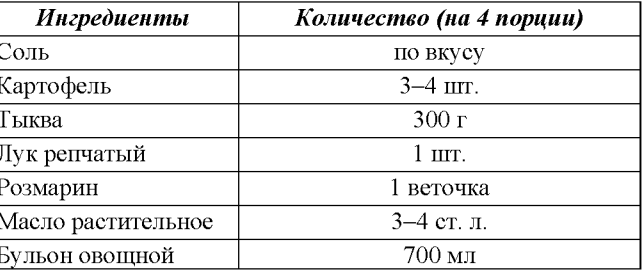

Овощи очистить от кожицы, помыть. Нарезать крупными кубиками. Разогреть сковоролу с растительным маслом, лобавить лук, картофель, тыкву и веточку розмарина. Тушить до мягкости овощей. Приправить по вкусу. С помощью блендера пюрировать овощи, предварительно удалив розмарин. Постепенно влить бульон в овощное пюре. Довести до кипения и снять с плиты.

14

В электронную таблицу занесли данные о тестировании людей разного возраста.

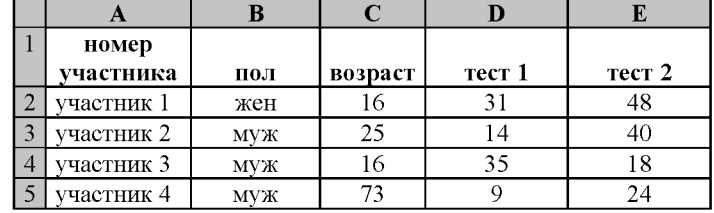

В столбце А записан номер участника; в столбце В - пол; в столбце С возраст; в столбце  $D - 6a$ лл за тест 1; в столбце  $E - 6a$ лл за тест 2. Всего в электронную таблицу были занесены данные по 1000 участников.

Откройте файл с данной электронной таблицей (расположение файла вам сообщат организаторы экзамена). На основании данных, содержащихся в этой таблице, выполните задания.

- 1. Сколько участников тестирования мужского пола в возрасте до 35 лет? Ответ на этот вопрос запишите в ячейку Н2 таблицы.
- 2. Каков средний балл за тест 1 у участников, которые набрали за тест 2 более 20 баллов? Ответ на этот вопрос запишите в ячейку НЗ таблицы с точностью не менее двух знаков после запятой.
- 3. Постройте круговую диаграмму, отображающую соотношение числа участников тестирования мужского пола в возрасте до 35, от 35 до 50 включительно и старше 50 лет. Левый верхний угол диаграммы разместите вблизи ячейки G6. В поле диаграммы должны присутствовать легенда (обозначение, какой сектор диаграммы соответствует каким данным) и числовые значения данных, по которым построена диаграмма.

Полученную таблицу необходимо сохранить под именем, указанным организаторами экзамена.

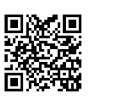

Выберите ОДНО из предложенных ниже заданий: 15.1 или 15.2.

 $15.1$ Исполнитель Робот умеет перемещаться по лабиринту, начерченному на плоскости, разбитой на клетки. Между соселними (по сторонам) клетками может стоять стена, через которую Робот пройти не может.

У Робота есть девять команд. Четыре команды - это команды-приказы:

## вверх вниз влево вправо

При выполнении любой из этих команд Робот перемещается на одну клетку соответственно: вверх 1, вниз | влево  $\leftarrow$ , вправо  $\rightarrow$ . Если Робот получит команлу перелвижения сквозь стену, то он разрушится.

Также у Робота есть команда закрасить, при которой закрашивается клетка, в которой Робот находится в настоящий момент.

Ещё четыре команды - это команды проверки условий. Эти команды проверяют, свободен ли путь для Робота в каждом из четырёх возможных направлений:

### сверху свободно снизу свободно слева свободно справа свободно

Эти команды можно использовать вместе с условием «если», имеющим следующий вид:

если условие то

последовательность команд

## **BCe**

Здесь условие - одна из команд проверки условия.

Последовательность команд - это одна или несколько любых командприказов.

Например, для передвижения на одну клетку вправо, если справа нет стенки и закрашивания клетки, можно использовать такой алгоритм.

если справа свободно то

## вправо

закрасить

### **BCe**

В одном условии можно использовать несколько команд проверки условий, применяя логические связки и, или, не, например:

если (справа свободно) и (не снизу свободно) то

# вправо

**BCC** 

Для повторения последовательности команд можно использовать цикл «пока», имеющий следующий вид:

нц пока условие

последовательность команд

Например, для движения вправо, пока это возможно, можно использовать следующий алгоритм:

нц пока справа свободно

вправо

КЦ

## Выполните задание

Робот находится в левом верхнем углу огороженного пространства, имеющего форму прямоугольника. Размеры прямоугольника неизвестны. Один из возможных размеров прямоугольника и расположение Робота внутри прямоугольника приведено на рисунке (Робот обозначен буквой «Р»):

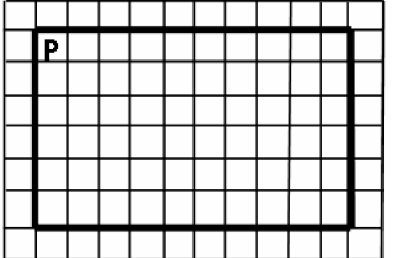

Напишите для Робота алгоритм, закрашивающий все клетки, расположенные внутри прямоугольника и прилегающие к нижней стороне прямоугольника. Робот должен закрасить только клетки, удовлетворяющие данному условию. Например, для приведённого выше рисунка Робот должен закрасить следующие клетки (см. рисунок):

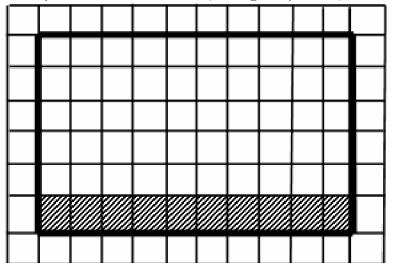

Конечное расположение Робота может быть произвольным. Алгоритм должен решать задачу для произвольного размера поля и любого допустимого расположения стен внутри прямоугольного поля. При исполнении алгоритма Робот не должен разрушиться.

Алгоритм может быть выполнен в среде формального исполнителя или записан в текстовом редакторе.

Сохраните алгоритм в формате программы Кумир или в текстовом файле. Название файла и каталог для сохранения Вам сообщат организаторы экзамена.

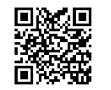

 $15.2$ 

Напишите программу, которая в последовательности целых чисел определяет количество чисел, кратных 4 или 9. Программа получает на вход целые числа, количество введённых чисел неизвестно, последовательность чисел заканчивается числом 0 (0 - признак окончания ввода, не входит в послеловательность).

Количество чисел не превышает 1000. Введённые числа по модулю не превышают 30 000.

Программа должна вывести одно число: количество чисел, кратных 4 или 9.

### Пример работы программы:

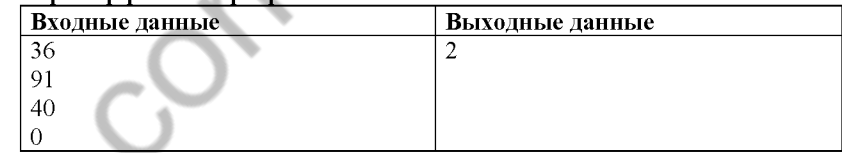

Номер дополнительного материала, используемого при проведении экзамена по ИНФОРМАТИКЕ

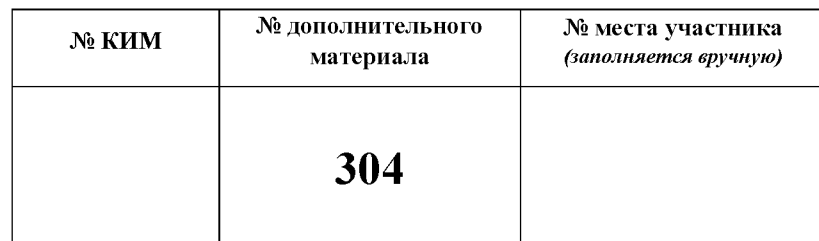

HILL-1001 Coloxan

# НОМЕР КИМ

### Инструкция по выполнению работы

Работа состоит из двух частей, включающих в себя 15 заданий. Часть 1 содержит 10 заданий с кратким ответом; часть 2 содержит 5 заданий, которые необходимо выполнить на компьютере.

На выполнение работы по информатике отводится 2 часа 30 минут (150 минут). Вы можете самостоятельно определять время, которое отводите на выполнение заданий, но рекомендуемое время на выполнение заданий части  $1-30$  минут, на выполнение заданий части  $2-2$  часа (120 минут).

Ответы к заданиям 1-12 записываются в виде числа, слова, последовательности букв или цифр. Ответ запишите в поле ответа в тексте работы, а затем перенесите в бланк ответов № 1.

Результатом выполнения каждого из заданий 13-15 является отдельный файл. Формат файла, его имя и каталог для сохранения Вам сообщат организаторы экзамена.

Все бланки заполняются яркими чёрными чернилами. Допускается использование гелевой или капиллярной ручки.

При выполнении заданий можно пользоваться черновиком. Записи в черновике, а также в тексте контрольных измерительных материалов не учитываются при оценивании работы.

Баллы, полученные Вами за выполненные задания, суммируются. Постарайтесь выполнить как можно больше заланий и набрать наибольшее количество баллов.

После завершения работы проверьте, чтобы ответ на каждое задание в бланке ответов № 1 был записан под правильным номером.

Желаем успеха!

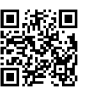

## Часть 1

Ответами к заданиям 1-10 являются число, слово, последовательность букв или цифр. Ответы укажите сначала в тексте работы, а затем перенесите в БЛАНК ОТВЕТОВ № 1 справа от номера соответствующего задания, начиная с первой клеточки, без пробелов, запятых и других дополнительных символов. Каждый символ пишите в отдельной клеточке в соответствии с приведёнными в бланке образцами.

В кодировке КОИ-8 каждый символ кодируется 8 битами. Вова написал текст (в нём нет лишних пробелов):

«Школьные предметы: ОБЖ, химия, физика, алгебра, биология, география, литература, информатика».

Ученик улалил из списка название одного предмета, а также лишние запятую и пробел - два пробела не должны идти подряд.

При этом размер нового предложения в данной кодировке оказался на 12 байт меньше, чем размер исходного предложения. Напишите в ответе вычеркнутое название предмета.

 $\overline{2}$ От разведчика была получена следующая шифрованная радиограмма, переданная с использованием азбуки Морзе.

 $-$  •  $-$  •  $-$  • • • •  $-$  •

При передаче радиограммы было потеряно разбиение на буквы, но известно, что использовались только следующие буквы.

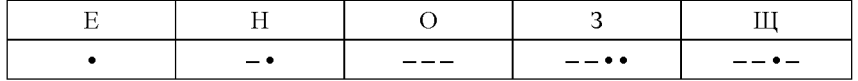

Определите текст радиограммы. В ответе укажите буквы, которые встречаются в тексте радиограммы более одного раза.

Ответ:

Напишите наименьшее натуральное число  $x$ , для которого ИСТИННО  $\mathbf{3}$ высказывание: HE  $((x > 3)$  *H*JI*H*  $(x < 2)$ *) H*  $(x > 2)$ *.* 

 $\mathbf{5}$ 

Между населёнными пунктами А, В, С, D, Е построены дороги, протяжённость которых (в километрах) приведена в таблице.

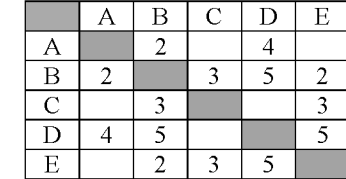

Определите длину кратчайшего пути между пунктами А и С. Передвигаться можно только по дорогам, протяжённость которых указана в таблице. Каждый пункт можно посетить только один раз.

**Contract Contract Contract Contract Contract** Ответ:

У исполнителя Умножатор две команды, которым присвоены номера: 1. умножь на 3

## 2. прибавь 1

Первая из них увеличивает число на экране в 3 раза, вторая прибавляет к числу 1.

Составьте алгоритм получения из числа 2 числа 84, содержащий не более 5 команд. В ответе запишите только номера команд.

(Например, 12212 - это алгоритм:

умножь на 3 прибавь 1 прибавь 1 умножь на 3 прибавь 1

который преобразует число 2 в 25.)

Если таких алгоритмов более одного, то запишите любой из них.

Ответ:

6

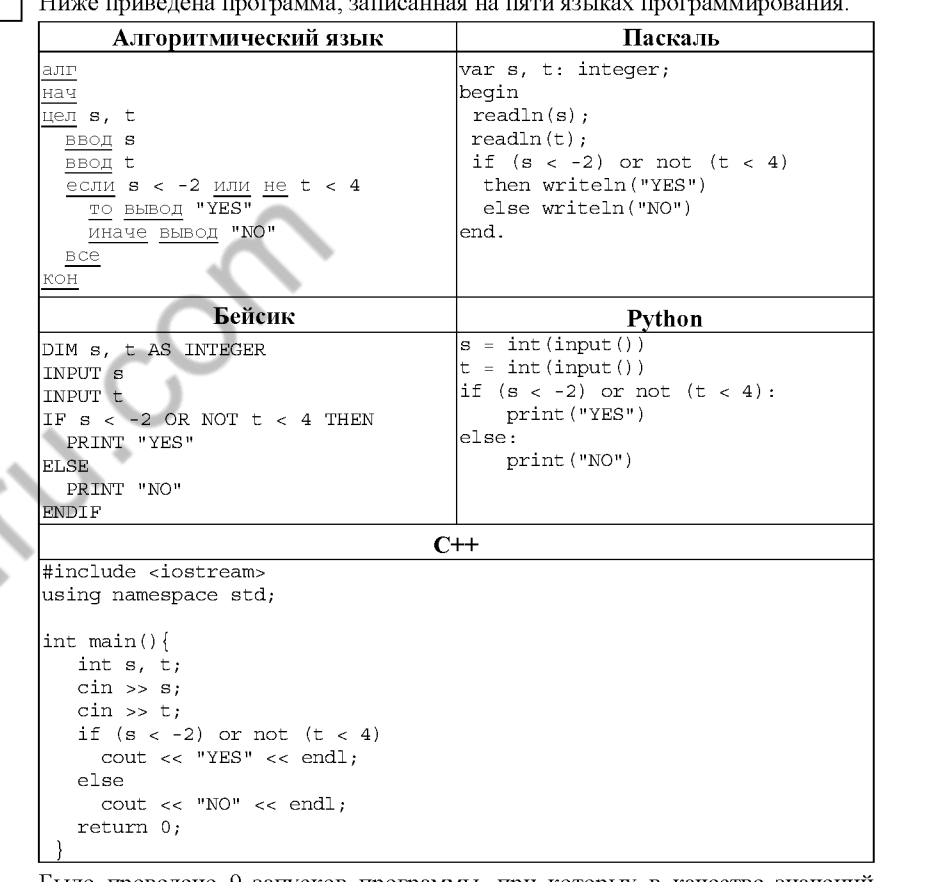

Было проведено 9 запусков программы, при которых в качестве значений переменных *s и t* вводились следующие пары чисел:

 $(2, 5)$ ;  $(-2, 4)$ ;  $(4, 1)$ ;  $(-11, -5)$ ;  $(3, -7)$ ;  $(1, 8)$ ;  $(8, 2)$ ;  $(3, 0)$ ;  $(23, 1)$ . Сколько было запусков, при которых программа напечатала «YES»?

 $\overline{7}$ 

8

Доступ к файлу inf.docx, находящемуся на сервере teach.ru, осуществляется по протоколу ftp. Фрагменты адреса файла закодированы цифрами от 1 до 7. Запишите последовательность этих цифр, кодирующую адрес указанного файла в сети Интернет.

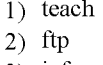

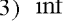

 $4)$  /

 $5)$   $11$ 

 $6)$   $.docx$ 

 $7)$  .ru

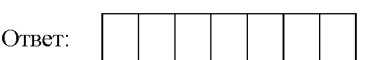

В языке запросов поискового сервера для обозначения логической операции «ИЛИ» используется символ «|», а для логической операции «И» - символ  $\langle\langle \mathcal{X} \rangle\rangle$ .

В таблице приведены запросы и количество найденных по ним страниц некоторого сегмента сети Интернет.

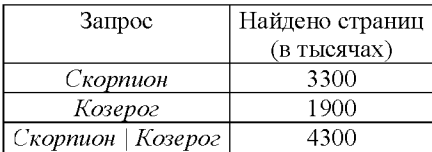

Какое количество страниц (в тысячах) будет найдено по запросу Скорпион & Козерог?

Считается, что все запросы выполнялись практически одновременно, так что набор страниц, содержащих искомые слова, не изменялся за время выполнения запросов.

Ответ:

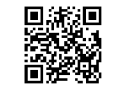

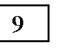

На рисунке – схема дорог, связывающих города А, Б, В, Г, Д, Е, К. По каждой дороге можно двигаться только в одном направлении, указанном стрелкой. Сколько существует различных путей из города А в город К?

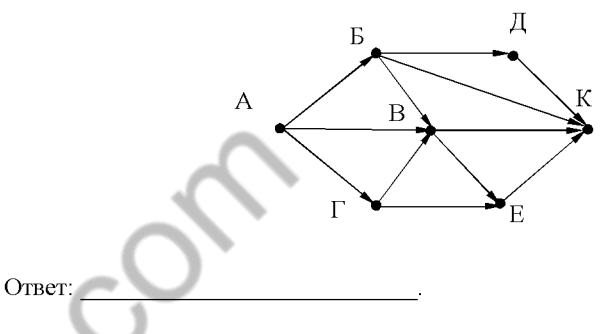

Переведите число 126 из десятичной системы счисления в двоичную систему 10 счисления. Сколько единиц содержит полученное число? В ответе укажите одно число - количество единиц.

Часть 2

Задания этой части (11-15) выполняются на компьютере. Ответами к заданиям 11, 12 являются слово или число, которые следует записать в БЛАНК ОТВЕТОВ № 1 справа от номера соответствующего задания. начиная с первой клеточки. Каждый символ пишите в отдельной клеточке в соответствии с приведёнными в бланке образцами. Результатом выполнения заданий 13-15 является отдельный файл (для одного задания – один файл). Формат файла, его имя и каталог для сохранения Вам сообщат организаторы экзамена.

 $11$ В одном из произведений А.П. Чехова, текст которого приведён в подкаталоге каталога Проза, есть герой с фамилией Пустяков. С помощью поисковых средств операционной системы и текстового редактора или браузера выясните имя этого героя.

Ответ:

Сколько файлов объёмом менее 100 000 байт каждый содержится  $12<sup>7</sup>$ в подкаталогах каталога **DEMO-12**? В ответе укажите только число.

Ответ:

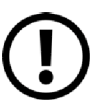

Не забудьте перенести все ответы на задания  $1-12$  в бланк ответов № 1 в соответствии с инструкцией по выполнению работы. Проверьте, чтобы каждый ответ был записан в строке с номером соответствующего задания.

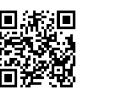

Выберите ОДНО из предложенных ниже заданий: 13.1 или 13.2.

Используя информацию и иллюстративный материал, содержащийся  $13.1$ в каталоге ЗАДАНИЕ 13, создайте презентацию из трёх слайдов на тему «Крыжовник». В презентации должны содержаться краткие иллюстрированные сведения о растении и пример его использования в кулинарии. Все слайды должны быть выполнены в едином стиле, каждый слайд должен быть озаглавлен.

Презентацию сохраните в файле, имя которого Вам сообщат организаторы экзамена.

## Требования к оформлению презентации

1. Ровно три слайда без анимации. Параметры страницы (слайда): экран (16.9), ориентация альбомная.

2. Содержание, структура, форматирование шрифта и размещение изображений на слайлах:

• первый слайд - титульный слайд с названием презентации, в подзаголовке титульного слайда в качестве информации об авторе презентации указывается идентификационный номер участника экзамена;

• второй слайд - основная информация в соответствии с заданием, размешённая по образцу на рисунке макета слайда 2:

- заголовок слайда;
- лва блока текста:
- лва изображения:

• третий слайд - дополнительная информация по теме презентации, размешённая по образцу на рисунке макета слайда 3:

- заголовок слайла:
- три изображения:
- три блока текста.

На макетах слайдов существенным является наличие всех объектов, их взаимное расположение. Выравнивание объектов, ориентация изображений выполняются произвольно в соответствии с замыслом автора работы и служат наилучшему раскрытию темы.

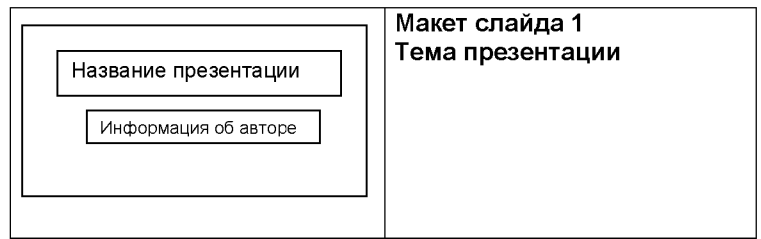

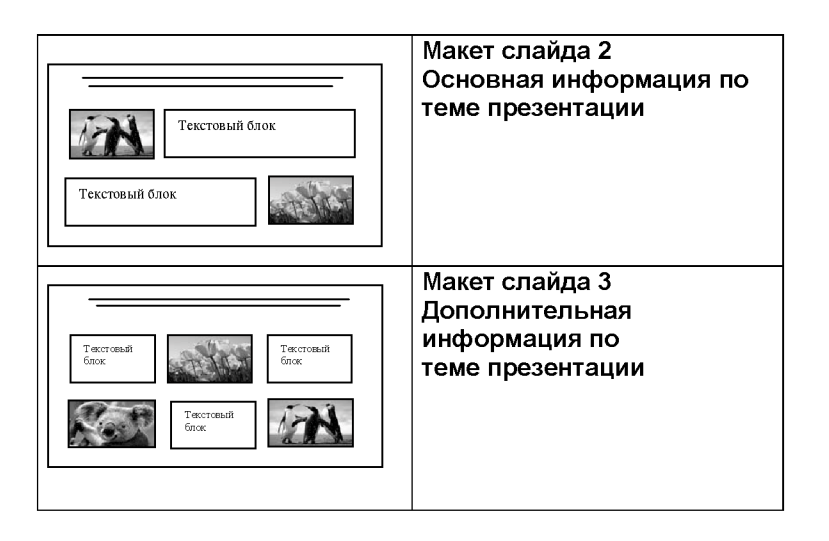

В презентации должен использоваться единый тип шрифта.

Размер шрифта: для названия презентации на титульном слайде - 40 пунктов; для подзаголовка на титульном слайде и заголовков слайдов - 24 пункта; для подзаголовков на слайдах 2 и 3 и для основного текста - 20 пунктов. Текст не должен перекрывать основные изображения или сливаться с фоном.

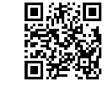

 $13.2$ 

Создайте в текстовом редакторе документ и напишите в нём следующий текст, точно воспроизведя всё оформление текста, имеющееся в образце. Данный текст должен быть набран шрифтом размером 14 пунктов обычного начертания. Отступ первой строки первого абзаца основного текста - 1 см. Расстояние между строками текста не менее высоты одинарного, но не более полуторного междустрочного интервала. Основной текст выровнен по ширине: заголовок и текст в ячейках второго столбна таблины - по нентру. Текст в ячейках первого столбца таблицы выровнен по левому краю. В основном тексте и таблице есть слова, выделенные полужирным шрифтом и курсивом или подчёркиванием. Ширина таблицы меньше ширины основного текста. Таблица выровнена на странице по центру.

При этом допустимо, чтобы ширина Вашего текста отличалась от ширины текста в примере, поскольку ширина текста зависит от размеров страницы и полей. В этом случае разбиение текста на строки должно соответствовать стандартной ширине абзаца.

Интервал между текстом и таблицей не менее 12 пунктов, но не более 24 пунктов.

Текст сохраните в файле, имя которого Вам сообщат организаторы.

# МАЛИНОВОЕ ВАРЕНЬЕ

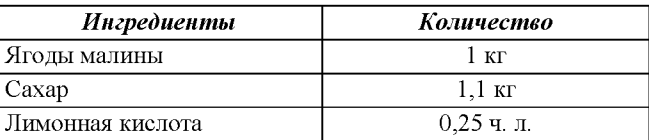

Перебрать килограмм малины, удалить мятые ягоды и веточки. Высыпать плоды на дуршлаг, помыть и дать стечь воде. Засыпать сахарным песком, оставить на 4 часа. Поставить сахарно-плодовую смесь на плиту. Постоянно помешивая, довести до кипения и проварить 3 минуты. Дать остыть. Повторить процедуру 3 раза. В конце по вкусу добавить лимонную кислоту, разложить горячее малиновое варенье по стерилизованным банкам. закатать банки.

В электронную таблицу занесли результаты тестирования учащихся по математике и физике. На рисунке приведены первые строки получившейся таблины.

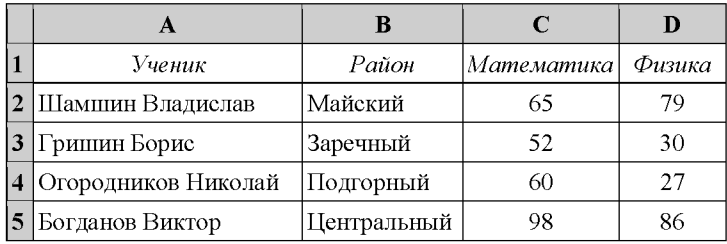

В столбце А указаны фамилия и имя учащегося: в столбце В - район горола. в котором расположена школа учащегося; в столбцах С, D - баллы, полученные соответственно по математике и физике. По каждому предмету можно было набрать от 0 ло 100 баллов.

Всего в электронную таблицу были занесены данные по 1000 учащихся. Порядок записей в таблице произвольный.

#### Выполните задание.

 $14$ 

Откройте файл с данной электронной таблицей (расположение файла Вам сообщат организаторы экзамена). На основании данных, содержащихся в этой таблице, выполните задания.

- 1. Чему равна наибольшая сумма баллов по двум предметам среди учащихся Майского района? Ответ на этот вопрос запишите в ячейку G1 таблины
- 2. Сколько процентов от общего числа участников составили ученики Майского района? Ответ с точностью до одного знака после запятой запишите в ячейку G2 таблицы.
- 3. Постройте круговую диаграмму, отображающую соотношение числа участников из Майского, Кировского и Центрального районов. Левый верхний угол диаграммы разместите вблизи ячейки G6. В поле диаграммы должны присутствовать легенда (обозначение, какой сектор диаграммы соответствует каким данным) и числовые значения данных, по которым построена диаграмма.

Полученную таблицу необходимо сохранить под именем, указанным организаторами экзамена.

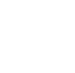

 $15.1$ Исполнитель Робот умеет перемещаться по лабиринту, начерченному на плоскости, разбитой на клетки. Между соседними (по сторонам) клетками может стоять стена, через которую Робот пройти не может.

Выберите ОДНО из предложенных ниже заданий: 15.1 или 15.2.

У Робота есть девять команд. Четыре команды - это команды-приказы:

#### вверх вниз влево вправо

При выполнении любой из этих команд Робот перемещается на одну клетку соответственно: вверх ↑ вниз | влево ← вправо → Если Робот получит команду передвижения сквозь стену, то он разрушится.

Также у Робота есть команда закрасить, при которой закрашивается клетка, в которой Робот находится в настоящий момент.

Ещё четыре команды - это команды проверки условий. Эти команды проверяют, свободен ли путь для Робота в каждом из четырёх возможных направлений:

# сверху свободно снизу свободно слева свободно справа свободно

Эти команды можно использовать вместе с условием «если», имеющим следующий вид:

если условие то

последовательность команд

## **BCe**

Здесь условие - одна из команд проверки условия.

Последовательность команд - это одна или несколько любых командприказов.

Например, для передвижения на одну клетку вправо, если справа нет стенки и закрашивания клетки, можно использовать такой алгоритм:

### если справа свободно то

# вправо

закрасить

### **Bce**

В одном условии можно использовать несколько команд проверки условий, применяя логические связки и, или, не, например:

если (справа свободно) и (не снизу свободно) то

## вправо

**BCC** 

Для повторения последовательности команд можно использовать цикл «пока», имеющий следующий вид:

нц пока условие

последовательность команд

Например, для движения вправо, пока это возможно, можно использовать следующий алгоритм:

нц пока справа свободно

вправо

КЦ

## Выполните задание

Робот находится в нижней клетке узкого вертикального коридора. Ширина коридора - одна клетка, длина коридора может быть произвольной. Возможный вариант начального расположения Робота приведён на рисунке (Робот обозначен буквой «Р»):

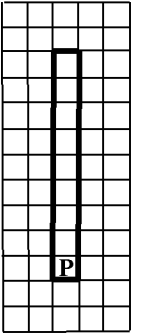

Напишите для Робота алгоритм, закрашивающий все клетки внутри коридора и возвращающий Робота в исходную позицию. Например, для приведённого выше рисунка Робот должен закрасить следующие клетки (см. рисунок):

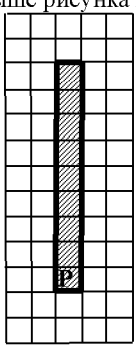

Алгоритм должен решать задачу для произвольного конечного размера коридора. При исполнении алгоритма Робот не должен разрушиться.

Алгоритм может быть выполнен в среде формального исполнителя или записан в текстовом редакторе.

Сохраните алгоритм в формате программы Кумир или в текстовом файле. Название файла и каталог для сохранения Вам сообщат организаторы экзамена.

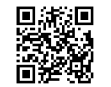

15.2 Напишите программу, которая в последовательности натуральных чисел определяет сумму чисел, кратных 6 и оканчивающихся на 8. Программа получает на вход количество чисел в последовательности, а затем сами числа. В последовательности всегда имеется число, кратное 6 и оканчивающееся на 8.

Количество чисел не превышает 100. Введённые числа по модулю не превышают 300.

Программа должна вывести одно число: сумму чисел, кратных 6 и оканчивающихся на 8.

### Пример работы программы:

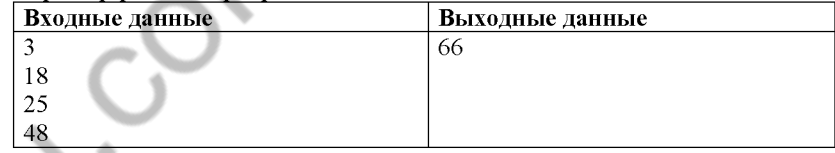

Номер дополнительного материала, используемого при проведении экзамена по ИНФОРМАТИКЕ

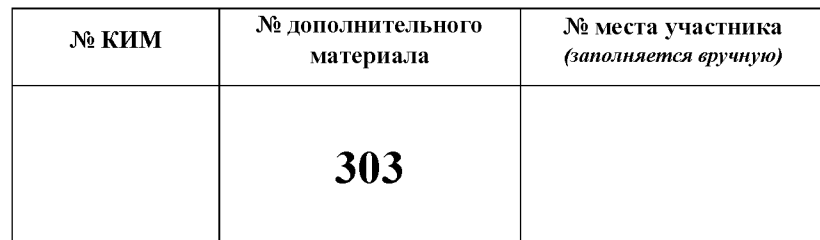

HILL-1001 Coloxan

# НОМЕР КИМ

### Инструкция по выполнению работы

Работа состоит из двух частей, включающих в себя 15 заданий. Часть 1 содержит 10 заданий с кратким ответом; часть 2 содержит 5 заданий, которые необходимо выполнить на компьютере.

На выполнение работы по информатике отводится 2 часа 30 минут (150 минут). Вы можете самостоятельно определять время, которое отводите на выполнение заданий, но рекомендуемое время на выполнение заданий части  $1-30$  минут, на выполнение заданий части  $2-2$  часа (120 минут).

Ответы к заданиям 1-12 записываются в виде числа, слова, последовательности букв или цифр. Ответ запишите в поле ответа в тексте работы, а затем перенесите в бланк ответов № 1.

Результатом выполнения каждого из заданий 13-15 является отдельный файл. Формат файла, его имя и каталог для сохранения Вам сообщат организаторы экзамена.

Все бланки заполняются яркими чёрными чернилами. Допускается использование гелевой или капиллярной ручки.

При выполнении заданий можно пользоваться черновиком. Записи в черновике, а также в тексте контрольных измерительных материалов не учитываются при оценивании работы.

Баллы, полученные Вами за выполненные задания, суммируются. Постарайтесь выполнить как можно больше заланий и набрать наибольшее количество баллов.

После завершения работы проверьте, чтобы ответ на каждое задание в бланке ответов № 1 был записан под правильным номером.

Желаем успеха!

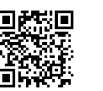

 $\mathbf{1}$ 

## Часть 1

Ответами к заданиям 1-10 являются число, слово, последовательность букв или цифр. Ответы укажите сначала в тексте работы, а затем перенесите в БЛАНК ОТВЕТОВ № 1 справа от номера соответствующего задания, начиная с первой клеточки, без пробелов, запятых и других дополнительных символов. Каждый символ пишите в отдельной клеточке в соответствии с приведёнными в бланке образцами.

В одной из кодировок Unicode каждый символ кодируется 16 битами. Вова хотел написать текст (в нём нет лишних пробелов):

«Скользя по утреннему снегу, Друг милый, предадимся бегу Нетерпеливого коня И навестим поля пустые...»

Одно из слов ученик написал два раза подряд, поставив между одинаковыми словами один пробел. При этом размер написанного предложения в данной кодировке оказался на 6 байт больше, чем размер нужного предложения. Напишите в ответе лишнее слово.

Ответ:

 $2^{\circ}$ Валя шифрует русские слова, записывая вместо кажлой буквы её кол. Колы букв ланы в таблине.

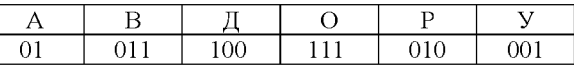

Некоторые кодовые цепочки можно расшифровать несколькими способами. Например, 00101001 может означать не только УРА, но и УАУ.

Даны три кодовые цепочки:

11101001 100111

0100100101

Найдите среди них ту, которая имеет только одну расшифровку, и запишите в ответе расшифрованное слово.

Ответ:

Напишите наибольшее натуральное число  $x$ , для которого ЛОЖНО  $\mathbf{3}$ высказывание: **HE**  $(x < 6)$  **HJIH**  $(x < 5)$ .

 $\mathbf{5}$ 

Между населёнными пунктами А, В, С, D, Е, F построены дороги, протяжённость которых (в километрах) приведена в таблице.

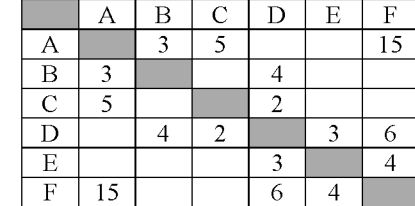

Определите длину кратчайшего пути между пунктами А и Г. Передвигаться можно только по дорогам, указанным в таблице. Каждый пункт можно посетить только один раз.

У исполнителя Квадратор две команды, которым присвоены номера: 1. возведи в квадрат 2. вычти 4 Первая из них возводит число на экране во вторую степень, вторая вычитает из числа 4. Составьте алгоритм получения из числа 1 числа 21, содержащий не более 5 команд. В ответе запишите только номера команд.  $(Hanp$ имер, 21221 - это алгоритм вычти 4 возведи в квадрат вычти 4 вычти 4 возведи в квадрат который преобразует число 2 в 16.) Если таких алгоритмов более одного, то запишите любой из них

Ответ: по последните се последните се подължава с последните се подължава с последните се последните се по

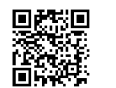

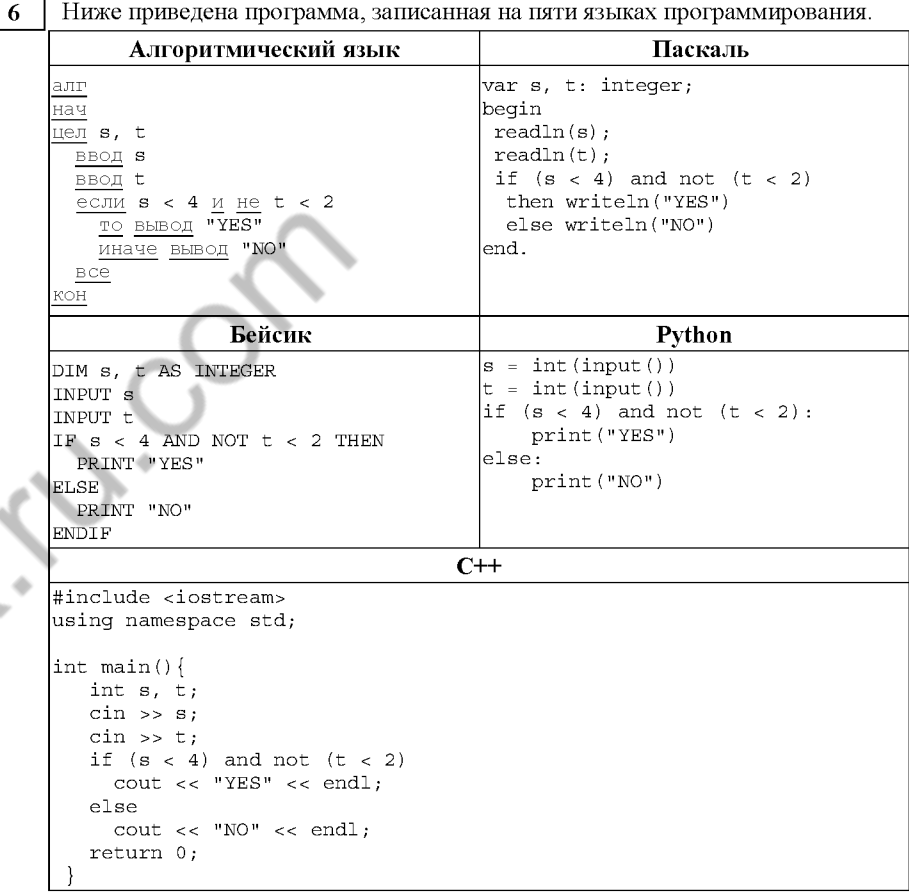

Было проведено 9 запусков программы, при которых в качестве значений переменных *s и t* вводились следующие пары чисел:

 $(0, 2)$ ;  $(-1, 0)$ ;  $(2, 3)$ ;  $(4, 2)$ ;  $(3, 1)$ ;  $(-2, 7)$ ;  $(10, -2)$ ;  $(5, 4)$ ;  $(-7, 11)$ . Сколько было запусков, при которых программа напечатала «YES»?

Доступ к файлу GOA.png, находящемуся на сервере mytravel.com, осуществляется по протоколу ftp. Фрагменты адреса файла закодированы цифрами от 1 до 7. Запишите последовательность этих цифр, кодирующую адрес указанного файла в сети Интернет.

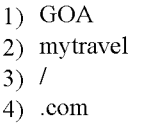

 $5)$  .png

 $\overline{7}$ 

8

 $6)$  ftp

 $7)$  ://

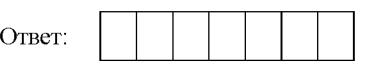

В языке запросов поискового сервера для обозначения логической операции «ИЛИ» используется символ «|», а для обозначения логической операции «И» - символ «&».

В таблице приведены запросы и количество найденных по ним страниц некоторого сегмента сети Интернет.

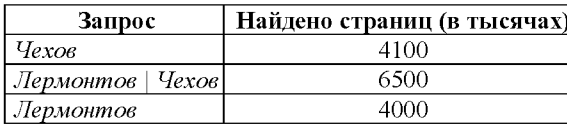

Какое количество страниц (в тысячах) будет найдено по запросу Лермонтов & Чехов?

Считается, что все запросы выполнялись практически одновременно, так что набор страниц, содержащих все искомые слова, не изменялся за время выполнения запросов.

Ответ:

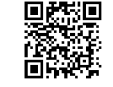

 $\mathbf{Q}$ 

10

На рисунке - схема дорог, связывающих города А, В, С, D, E, F, G, H. По каждой дороге можно двигаться только в одном направлении, указанном стрелкой. Сколько существует различных путей из города А в город D?

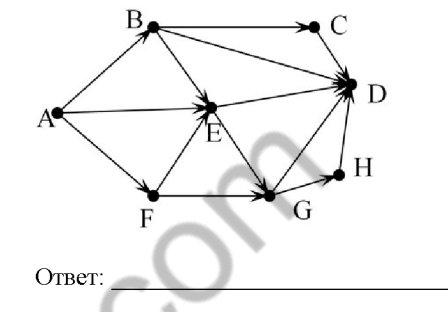

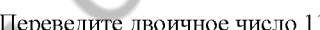

Переведите двоичное число 1101101 в десятичную систему счисления.

Часть 2

Задания этой части (11-15) выполняются на компьютере. Ответами к заданиям 11, 12 являются слово или число, которые следует записать в БЛАНК ОТВЕТОВ № 1 справа от номера соответствующего задания. начиная с первой клеточки. Каждый символ пишите в отдельной клеточке в соответствии с приведёнными в бланке образцами. Результатом выполнения заданий 13-15 является отдельный файл (для одного задания – один файл). Формат файла, его имя и каталог для сохранения Вам сообщат организаторы экзамена.

В одном из произведений Ф.М. Достоевского, текст которого приведён в полкаталоге каталога **Проза**, есть герой с фамилией Епанчин. С помощью поисковых средств операционной системы и текстового редактора или браузера выясните отчество этого героя.

Ответ:

 $11$ 

Сколько файлов объёмом более 15 Кб каждый содержится в подкаталогах  $12$ каталога DEMO-12? В ответе укажите только число.

Ответ:

Не забудьте перенести все ответы на задания  $1-12$  в бланк ответов № 1 в соответствии с инструкцией по выполнению работы. Проверьте, чтобы каждый ответ был записан в строке с номером соответствующего задания.

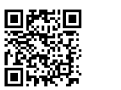

Выберите ОДНО из предложенных ниже заданий: 13.1 или 13.2.

Используя информацию и иллюстративный материал, содержащийся  $13.1$ в каталоге DEMO-13, создайте презентацию из трёх слайдов на тему «Белый медведь». В презентации должны содержаться краткие иллюстрированные сведения о внешнем виде, ареале обитания, образе жизни и рационе белых медведей. Все слайды должны быть выполнены в едином стиле, каждый слайл лолжен быть озаглавлен.

Презентацию сохраните в файле, имя которого Вам сообщат организаторы экзамена.

# Требования к оформлению работы

1. Ровно три слайда без анимации. Параметры страницы (слайда): экран (16:9), ориентация альбомная.

2. Содержание, структура, форматирование шрифта и размещение изображений на слайдах:

• первый слайд - титульный слайд с названием презентации. в ползаголовке титульного слайла в качестве информации об авторе презентации указывается идентификационный номер участника экзамена;

• второй слайд - основная информация в соответствии с заданием, размешённая по образиу на рисунке макета слайла 2:

- заголовок слайла:
- лва изображения:
- лва блока текста:

• третий слайд - дополнительная информация по теме презентации, размешённая по образиу на рисунке макета слайла 3:

- заголовок слайла:
- три изображения:
- три блока текста.

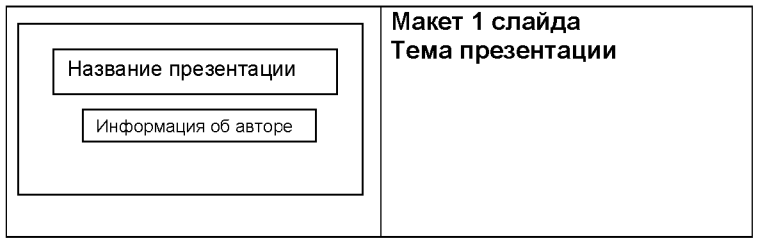

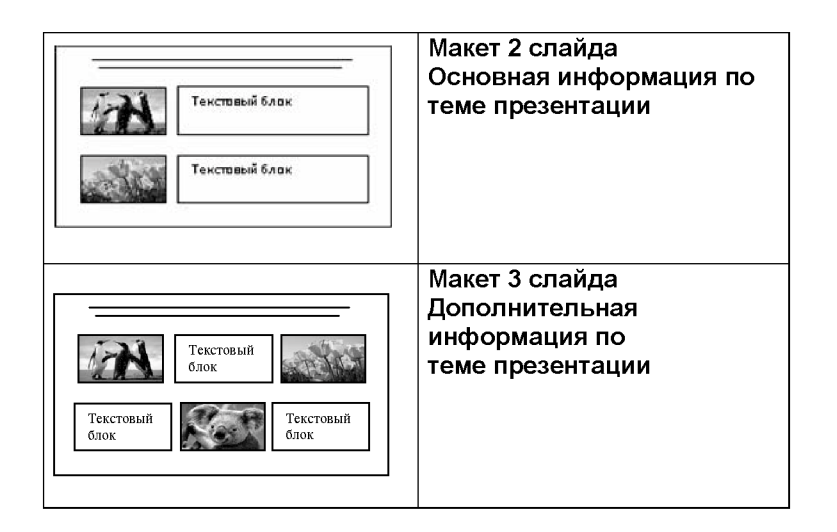

В презентации должен использоваться единый тип шрифта.

Размер шрифта для названия презентации на титульном слайде-40 пунктов, для подзаголовка на титульном слайде и заголовков слайдов-24 пункта, для подзаголовков на втором и третьем слайдах и для основного текста  $-20$  пунктов.

Текст не должен перекрывать основные изображения и сливаться с фоном.

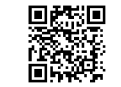

 $13.2$ 

Создайте в текстовом редакторе документ и напишите в нём следующий текст, точно воспроизведя всё оформление текста, имеющееся в образце. Данный текст должен быть набран шрифтом размером 14 пунктов обычного начертания. Отступ первой строки первого абзана основного текста - 1 см. Расстояние между строками текста не менее высоты одинарного, но не более полуторного междустрочного интервала. Основной текст выровнен по ширине: заголовок и текст в ячейках второго столбна таблины - по нентру. Текст в ячейках первого столбца таблицы выровнен по левому краю. В основном тексте и таблице есть слова, выделенные полужирным шрифтом и курсивом или полчёркиванием. Ширина таблины меньше ширины основного текста. Таблица выровнена на странице по центру.

При этом допустимо, чтобы ширина Вашего текста отличалась от ширины текста в примере, поскольку ширина текста зависит от размеров страницы и полей. В этом случае разбиение текста на строки должно соответствовать стандартной ширине абзаца.

Интервал между текстом и таблицей не менее 12 пунктов, но не более 24 пунктов.

Текст сохраните в файле, имя которого Вам сообщат организаторы.

## ТЫКВЕННО-МОРКОВНЫЙ СУП С ЯБЛОКОМ И ЧЕЧЕВИЦЕЙ

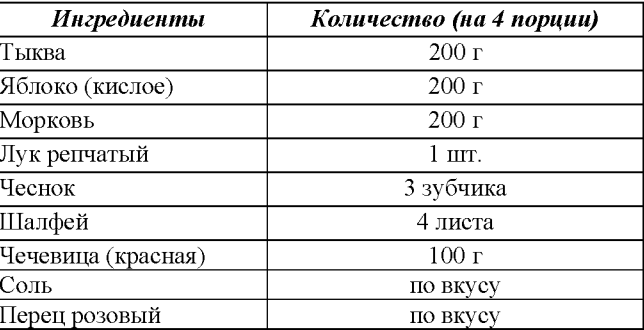

Лук и чеснок мелко нарезать, налить на дно кастрюли немного воды и тушить в ней лук с чесноком до прозрачности. Тыкву и морковь нарезать на кусочки, добавить к луку и чесноку, тушить 5 минут. Добавить яблоки, нарезанные на кусочки, воду и шалфей, всыпать промытую чечевицу. Тушить на медленном огне 20 минут. Удалить шалфей, сделать из смеси пюре. Подавать с розовым перцем.

В электронную таблипу занесли ланные наблюдения за поголой в течение одного года. Ниже приведены первые пять строк таблицы.

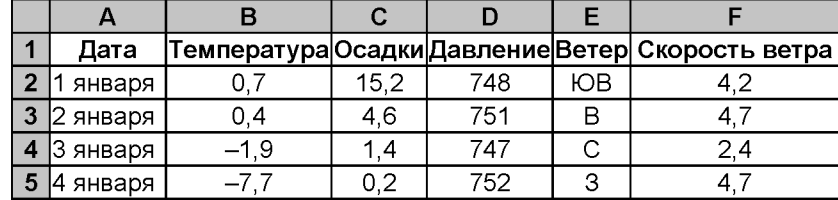

В столбце А записана дата наблюдения; в столбце В - среднесуточная температура возлуха лля указанной латы: в столбие С - количество выпавших осадков (в миллиметрах) для указанной даты; в столбце D среднесуточное атмосферное давление (в миллиметрах ртутного столба). В столбце Е записано направление ветра для указанной даты - одно из восьми возможных значений: «СЗ», «С», «СВ», «В», «ЮВ», «Ю», «ЮЗ», «З». В столбце F записана среднесуточная скорость ветра (в метрах в секунду).

Всего в электронную таблицу были занесены данные по всем 365 дням года в хронологическом порядке.

## Выполните задание.

 $14$ 

Откройте файл с данной электронной таблицей (расположение файла Вам сообщат организаторы экзамена). На основании данных, содержащихся в этой таблице, выполните задания.

- 1. Какое среднее количество осадков выпадало за сутки в весенние месяцы (март, апрель, май)? Ответ на этот вопрос запишите в ячейку Н2 таблины.
- 2. Какая средняя скорость ветра была в те дни года, когда дул югозападный (ЮЗ) ветер? Ответ на этот вопрос запишите в ячейку НЗ таблины.
- 3. Постройте круговую диаграмму, отображающую соотношение количества дней, когда давление было 750, 751 и 752 мм рт. ст. Левый верхний угол диаграммы разместите вблизи ячейки G6. В поле диаграммы должны присутствовать легенда (обозначение, какой сектор диаграммы соответствует каким данным) и числовые значения данных, по которым построена диаграмма.

Ответы должны быть вычислены с точностью не менее двух знаков после запятой. Полученную таблицу необходимо сохранить под именем, указанным организаторами экзамена.

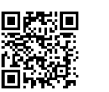

Выберите ОДНО из предложенных ниже заданий: 15.1 или 15.2.

 $15.1$ Исполнитель Робот умеет перемещаться по лабиринту, начерченному на плоскости, разбитой на клетки. Между соселними (по сторонам) клетками может стоять стена, через которую Робот пройти не может.

У Робота есть девять команд. Четыре команды - это команды-приказы:

## вверх вниз влево вправо

При выполнении любой из этих команд Робот перемещается на одну клетку соответственно: вверх 1, вниз | влево  $\leftarrow$ , вправо  $\rightarrow$ . Если Робот получит команду передвижения сквозь стену, то он разрушится.

Также у Робота есть команда закрасить, при которой закрашивается клетка, в которой Робот находится в настоящий момент.

Ещё четыре команды - это команды проверки условий. Эти команды проверяют, свободен ли путь для Робота в каждом из четырёх возможных направлений:

## сверху свободно снизу свободно слева свободно справа свободно

Эти команды можно использовать вместе с условием «если», имеющим следующий вид:

если условие то

последовательность команд

## **BCe**

Здесь условие - одна из команд проверки условия.

Последовательность команд - это одна или несколько любых командприказов.

Например, для передвижения на одну клетку вправо, если справа нет стенки и закрашивания клетки, можно использовать такой алгоритм:

### если справа свободно то

# вправо

закрасить

### **BCe**

В одном условии можно использовать несколько команд проверки условий, применяя логические связки и, или, не, например:

если (справа свободно) и (не снизу свободно) то

# вправо

**BCC** 

Для повторения последовательности команд можно использовать цикл «пока», имеющий следующий вид:

нц пока условие

последовательность команд

Например, для движения вправо, пока это возможно, можно использовать следующий алгоритм:

нц пока справа свободно

вправо

КЦ

## Выполните задание.

На бесконечном поле есть горизонтальная и вертикальная стены. Левый конец горизонтальной стены соединён с нижним концом вертикальной стены. Длины стен неизвестны. В вертикальной стене есть ровно один проход, точное место прохода и его ширина неизвестны. Робот находится в клетке, расположенной непосредственно над горизонтальной стеной у её правого конна.

На рисунке указан один из возможных способов расположения стен и Робота (Робот обозначен буквой «Р»).

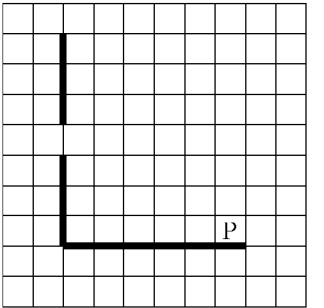

Напишите для Робота алгоритм, закрашивающий все клетки, расположенные непосредственно левее и правее вертикальной стены. Проход должен остаться незакрашенным. Робот должен закрасить только клетки, удовлетворяющие данному условию. Например, для приведённого выше рисунка Робот должен закрасить следующие клетки (см. рисунок).

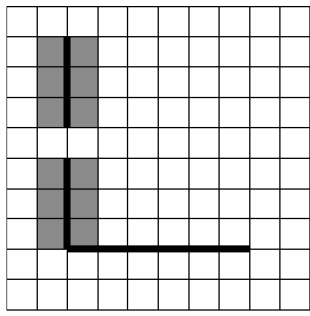

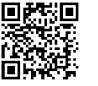

При исполнении алгоритма Робот не должен разрушиться, выполнение алгоритма лолжно завершиться. Конечное расположение Робота может быть произвольным.

Алгоритм должен решать задачу для любого допустимого расположения стен и любого расположения и размера прохода внутри стены.

Алгоритм может быть выполнен в среде формального исполнителя или записан в текстовом редакторе.

Сохраните алгоритм в формате программы Кумир или в текстовом файле. Название файла и каталог для сохранения Вам сообщат организаторы экзамена.

Напишите программу, которая в последовательности натуральных чисел  $15.2$ находит наименьшее число, кратное 3. Программа получает на вход целые числа, количество введённых чисел неизвестно, последовательность чисел заканчивается числом 0 (0 - признак окончания ввода, не является членом последовательности).

Количество чисел не превышает 1000. Введённые числа не превышают 30000. Гарантируется, что в последовательности есть хотя бы одно число, кратное 3.

Программа должна вывести наименьшее число, кратное 3.

# Пример работы программы:

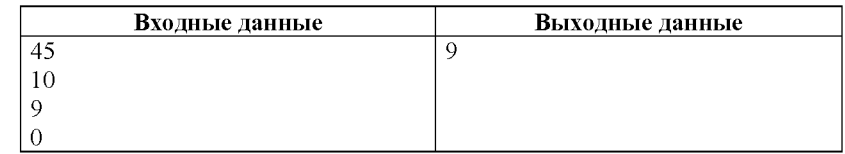

Номер дополнительного материала, используемого при проведении экзамена по ИНФОРМАТИКЕ

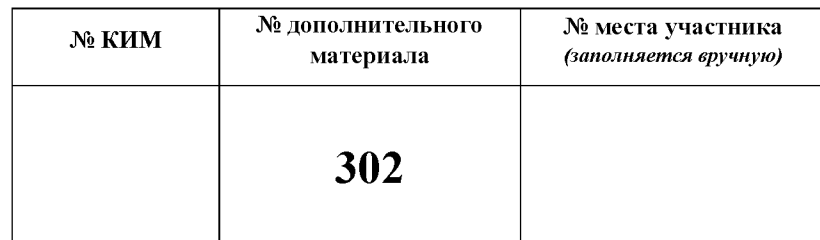

HILL-1001 Coloxan

# НОМЕР КИМ

## Инструкция по выполнению работы

Работа состоит из двух частей, включающих в себя 15 заданий. Часть 1 содержит 10 заданий с кратким ответом; часть 2 содержит 5 заданий, которые необходимо выполнить на компьютере.

На выполнение работы по информатике отводится 2 часа 30 минут (150 минут). Вы можете самостоятельно определять время, которое отводите на выполнение заданий, но рекомендуемое время на выполнение заданий части  $1-30$  минут, на выполнение заданий части  $2-2$  часа (120 минут).

Ответы к заданиям 1-12 записываются в виде числа, слова, последовательности букв или цифр. Ответ запишите в поле ответа в тексте работы, а затем перенесите в бланк ответов № 1.

Результатом выполнения каждого из заданий 13-15 является отдельный файл. Формат файла, его имя и каталог для сохранения Вам сообщат организаторы экзамена.

Все бланки заполняются яркими чёрными чернилами. Допускается использование гелевой или капиллярной ручки.

При выполнении заданий можно пользоваться черновиком. Записи в черновике, а также в тексте контрольных измерительных материалов не учитываются при оценивании работы.

Баллы, полученные Вами за выполненные задания, суммируются. Постарайтесь выполнить как можно больше заланий и набрать наибольшее количество баллов.

После завершения работы проверьте, чтобы ответ на каждое задание в бланке ответов № 1 был записан под правильным номером.

Желаем успеха!

 $\mathbf{1}$ 

Часть 1

Ответами к заданиям 1-10 являются число, слово, последовательность букв или цифр. Ответы укажите сначала в тексте работы, а затем перенесите в БЛАНК ОТВЕТОВ № 1 справа от номера соответствующего задания, начиная с первой клеточки, без пробелов, запятых и других дополнительных символов. Каждый символ пишите в отдельной клеточке в соответствии с приведёнными в бланке образцами.

В кодировке Windows-1251 каждый символ кодируется 8 битами. Ученик хотел написать текст (в нём нет лишних пробелов):

«Скользя по утреннему снегу, Друг милый, предадимся бегу Нетерпеливого коня И навестим поля пустые...»

Одно из слов ученик написал два раза подряд, поставив между одинаковыми словами один пробел. При этом размер написанного предложения в данной кодировке оказался на 8 байт больше, чем размер нужного предложения. Напишите в ответе лишнее слово.

Ответ: по последните се последните се последните се последните се последните се последните се последните се по

 $\overline{2}$ Валя шифрует русские слова (последовательности букв), записывая вместо каждой буквы её код. Коды букв даны в таблице.

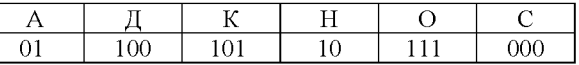

Некоторые шифровки можно расшифровать несколькими способами. Например, 00010101 может означать не только СКА, но и СНК.

Даны три кодовые цепочки:

100101000 101111100

100111101

Найдите среди них ту, которая имеет только одну расшифровку, и запишите в ответе расшифрованное слово.

Ответ:

Напишите наименьшее трёхзначное число, большее 121, для которого  $\mathbf{3}$ ЛОЖНО высказывание: НЕ (Число > 50) ИЛИ (Число чётное).

Ответ:

Копирование не допускается. 2021 г.

 $5<sup>1</sup>$ 

Между населёнными пунктами А, В, С, D, Е построены дороги, протяжённость которых (в километрах) приведена в таблице.

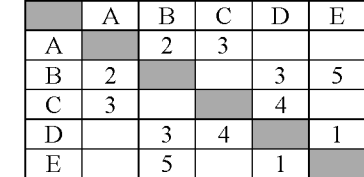

Определите длину кратчайшего пути между пунктами А и Е, проходящего через пункт С. Передвигаться можно только по дорогам, протяжённость которых указана в таблице. Каждый пункт можно посетить только один раз.

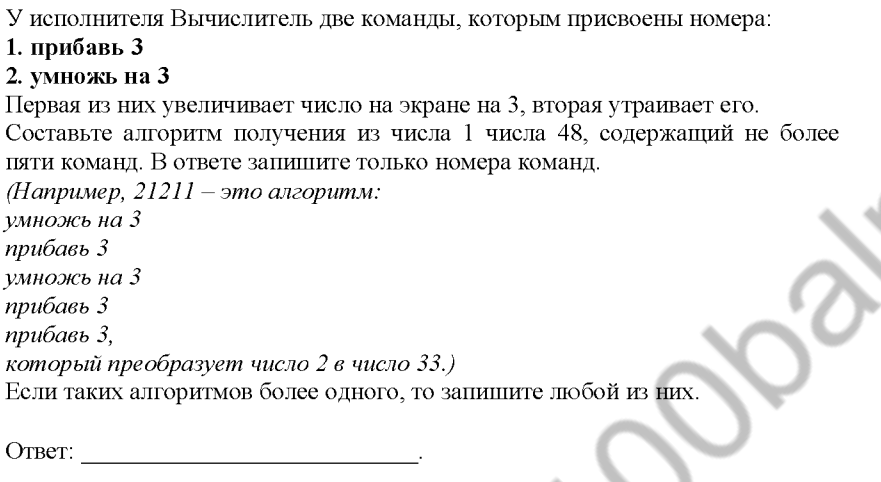

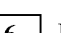

 $\vert 6 \vert$  Ниже приведена программа, записанная на пяти языках программирования.

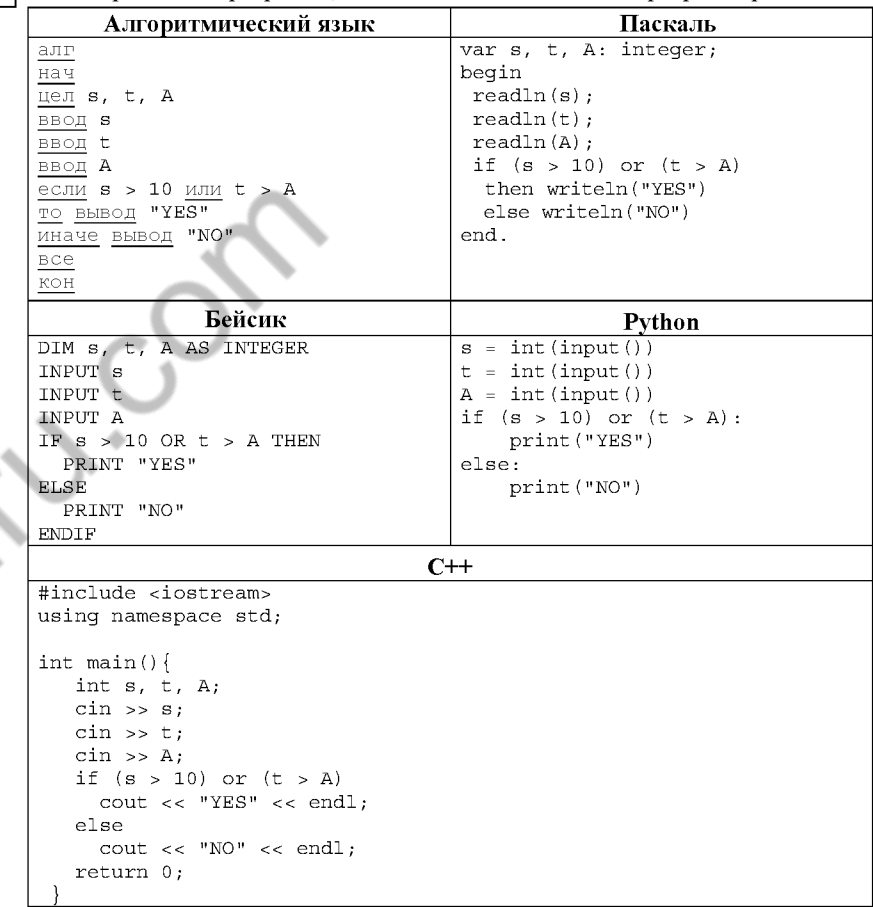

Было проведено 9 запусков программы, при которых в качестве значений переменных *s и t* вводились следующие пары чисел:

 $(1, 2)$ ; (11, 2); (1, 12); (11, 12); (-11, -12); (-11, 12); (-12, 11); (10, 10); (10, 5). Укажите наименьшее целое значение параметра А, при котором для указанных входных данных программа напечатает «YES» два раза.

 $\overline{7}$ 

8

Доступ к файлу pupil.pdf, находящемуся на сервере class.ru, осуществляется по протоколу https. Фрагменты адреса файла закодированы цифрами от 1 до 7. Запишите последовательность этих цифр, кодирующую адрес указанного файла в сети Интернет.

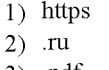

- $3)$  .pdf
- 4) pupil
- $5)$  //
- $6) /$
- $7)$  class

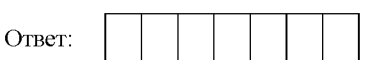

В языке запросов поискового сервера для обозначения логической операции «ИЛИ» используется символ «|», а для логической операции «И» - символ «&». В таблице приведены запросы и количество найденных по ним страниц некоторого сегмента сети Интернет.

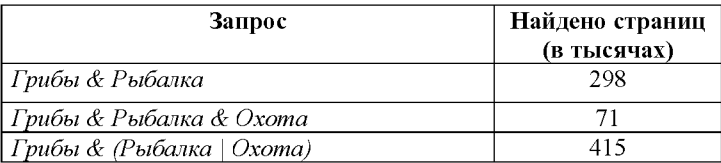

Какое количество страниц (в тысячах) будет найдено по запросу Грибы & Охота?

Считается, что все запросы выполнялись практически одновременно, так что набор страниц, содержащих искомые слова, не изменялся за время выполнения запросов.

Ответ:

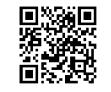

 $\mathbf{Q}$ 

10

На рисунке - схема дорог, связывающих города А, В, С, D, E, F, G. По каждой дороге можно двигаться только в одном направлении, указанном стрелкой. Сколько существует различных путей из города А в город G?

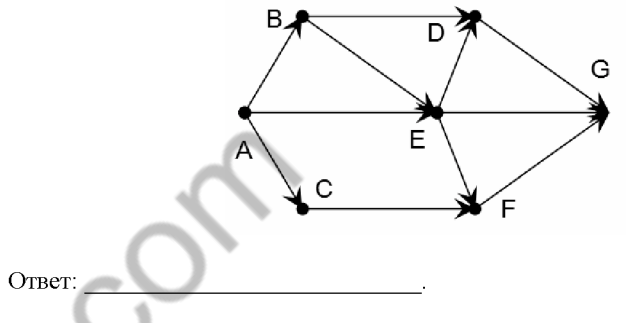

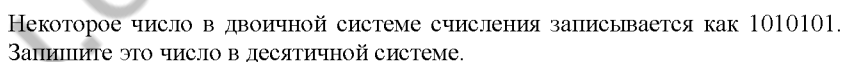

Часть 2

Задания этой части (11-15) выполняются на компьютере. Ответами к заданиям 11, 12 являются слово или число, которые следует записать в БЛАНК ОТВЕТОВ № 1 справа от номера соответствующего задания. начиная с первой клеточки. Каждый символ пишите в отдельной клеточке в соответствии с приведёнными в бланке образцами. Результатом выполнения заданий 13-15 является отдельный файл (для одного задания – один файл). Формат файла, его имя и каталог для сохранения Вам сообщат организаторы экзамена.

 $11$ В одном из произведений Н.В. Гоголя, текст которого приведён в подкаталоге каталога Проза, есть персонаж Слесарша. С помощью поисковых средств операционной системы и текстового редактора или браузера выясните имя этой героини.

 $O$ TBeT:

Сколько файлов с расширением .htm содержится в подкаталогах каталога  $12$ Проза? В ответе укажите только число.

Ответ: по последните се последните се последните се последните се последните се последните се последните се по

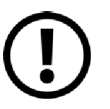

Не забудьте перенести все ответы на задания  $1-12$  в бланк ответов № 1 в соответствии с инструкцией по выполнению работы. Проверьте, чтобы каждый ответ был записан в строке с номером соответствующего задания.

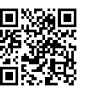

Выберите ОДНО из предложенных ниже заданий: 13.1 или 13.2.

Используя информацию и иллюстративный материал, содержащийся  $13.1$ в каталоге DEMO-13, создайте презентацию из трёх слайдов на тему «Бурый медведь». В презентации должны содержаться краткие иллюстрированные свеления о внешнем виле, ареале обитания, образе жизни и рационе бурых медведей. Все слайды должны быть выполнены в едином стиле, каждый слайл лолжен быть озаглавлен.

Презентацию сохраните в файле, имя которого Вам сообщат организаторы экзамена.

# Требования к оформлению работы

1. Ровно три слайда без анимации. Параметры страницы (слайда): экран (16:9), ориентация альбомная.

2. Содержание, структура, форматирование шрифта и размещение изображений на слайдах:

• первый слайд - титульный слайд с названием презентации. в ползаголовке титульного слайла в качестве информации об авторе презентации указывается идентификационный номер участника экзамена;

• второй слайд - основная информация в соответствии с заданием, размешённая по образиу на рисунке макета слайла 2:

- заголовок слайла:
- лва изображения:
- лва блока текста:

• третий слайд - дополнительная информация по теме презентации, размешённая по образиу на рисунке макета слайла 3:

- заголовок слайла:
- три изображения:
- три блока текста.

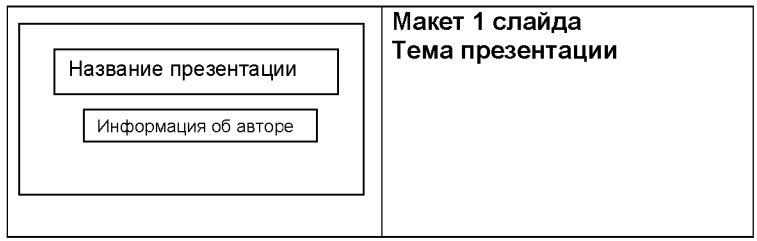

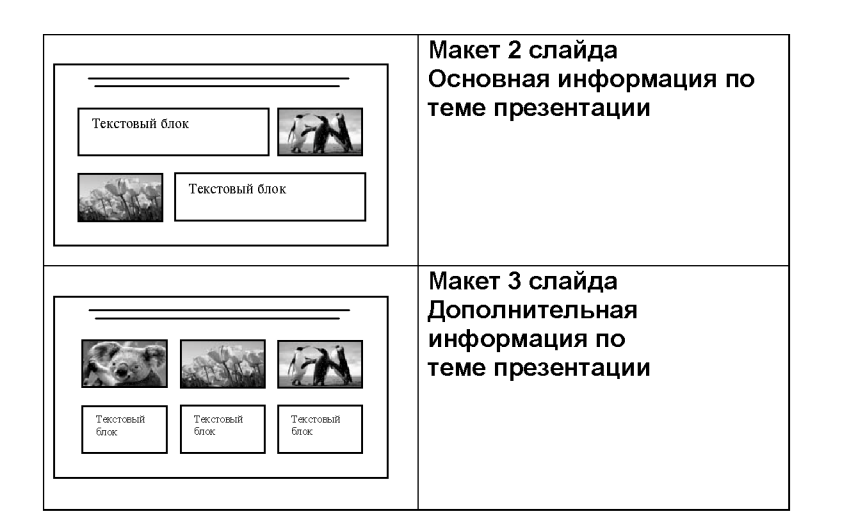

В презентации должен использоваться единый тип шрифта.

Размер шрифта для названия презентации на титульном слайде-40 пунктов, для подзаголовка на титульном слайде и заголовков слайдов-24 пункта, для подзаголовков на втором и третьем слайдах и для основного текста  $-20$  пунктов.

Текст не должен перекрывать основные изображения и сливаться с фоном.

 $13.2$ 

Создайте в текстовом редакторе документ и напишите в нём следующий текст, точно воспроизведя всё оформление текста, имеющееся в образце. Данный текст должен быть набран шрифтом размером 14 пунктов обычного начертания. Отступ первой строки первого абзана основного текста - 1 см. Расстояние между строками текста не менее высоты одинарного, но не более полуторного междустрочного интервала. Основной текст выровнен по ширине: заголовок и текст в ячейках второго столбна таблины - по нентру. Текст в ячейках первого столбца таблицы выровнен по левому краю. В основном тексте и таблице есть слова, выделенные полужирным шрифтом и курсивом или полчёркиванием. Ширина таблины меньше ширины основного текста. Таблица выровнена на странице по центру.

При этом допустимо, чтобы ширина Вашего текста отличалась от ширины текста в примере, поскольку ширина текста зависит от размеров страницы и полей. В этом случае разбиение текста на строки должно соответствовать стандартной ширине абзаца.

Интервал между текстом и таблицей не менее 12 пунктов, но не более 24 пунктов.

Текст сохраните в файле, имя которого Вам сообщат организаторы.

### ОБЛЕПИХОВОЕ ВАРЕНЬЕ

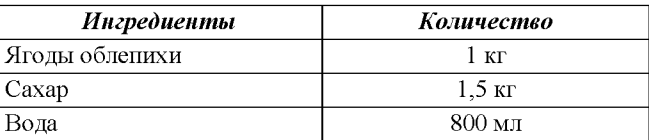

Перебрать ягоды обленихи, положить в дуршлаг, помыть, обсушить. Растворить 1,5 кг сахара в 800 мл горячей воды. Сварить сироп. Высыпать плоды в сироп, хорошо перемешать и оставить на 4 часа, после чего ягоды в сиропе осторожно перемешать и проварить 10 минут. Повторить 10минутную варку несколько раз. Плоды должны быть в готовом виде почти полупрозрачными.

Десерт остудить, разложить по стерилизованным банкам и укупорить их прокипячёнными крышками.

В электронную таблицу занесли результаты мониторинга стоимости бензина трёх марок (92, 95, 98) на бензозаправках города. На рисунке приведены первые строки получившейся таблицы.

 $14$ 

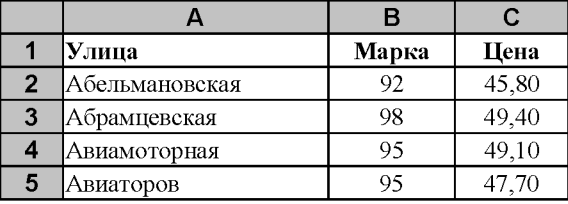

В столбце А записано название улицы, на которой расположена бензозаправка, в столбце В - марка бензина, который продаётся на этой заправке (одно из чисел 92, 95, 98), в столбце С - стоимость бензина на данной бензозаправке (в рублях, с указанием двух знаков дробной части). На каждой улице может быть расположена только одна заправка, для каждой заправки указана только одна марка бензина. Всего в электронную таблицу были занесены данные по 1000 бензозаправкам. Порядок записей в таблице произвольный.

Откройте файл с данной электронной таблицей (расположение файла вам сообщат организаторы экзамена). На основании данных, содержащихся в этой таблице, выполните задания.

- 1. Какова минимальная цена бензина марки 92? Ответ на этот вопрос запишите в ячейку F2 таблицы.
- 2. Сколько бензозаправок продаёт бензин марки 92 по минимальной цене в городе? Ответ на этот вопрос запишите в ячейку F3 таблицы.
- 3. Постройте круговую диаграмму, отображающую соотношение количества бензозаправок, продающих бензин дешевле 46 рублей за литр, от 46 до 51 рубля за литр включительно и дороже 51 рубля за литр. Левый верхний угол диаграммы разместите вблизи ячейки G6. В поле диаграммы должны присутствовать легенда (обозначение, какой сектор диаграммы соответствует каким данным) и числовые значения данных, по которым построена диаграмма.

Полученную таблицу необходимо сохранить под именем, указанным организаторами экзамена.

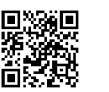

Выберите ОДНО из предложенных ниже заданий: 15.1 или 15.2.

 $15.1$ Исполнитель Робот умеет перемещаться по лабиринту, начерченному на плоскости, разбитой на клетки. Между соседними (по сторонам) клетками может стоять стена, через которую Робот пройти не может.

У Робота есть девять команд. Четыре команды - это команды-приказы:

## вверх вниз влево вправо

При выполнении любой из этих команд Робот перемещается на одну клетку соответственно: вверх 1, вниз | влево  $\leftarrow$ , вправо  $\rightarrow$ . Если Робот получит команду передвижения сквозь стену, то он разрушится.

Также у Робота есть команда закрасить, при которой закрашивается клетка, в которой Робот находится в настоящий момент.

Ещё четыре команды - это команды проверки условий. Эти команды проверяют, свободен ли путь для Робота в каждом из четырёх возможных направлений:

## сверху свободно снизу свободно слева свободно справа свободно

Эти команды можно использовать вместе с условием «если», имеющим следующий вид:

если условие то

последовательность команд

## **BCe**

Здесь условие - одна из команд проверки условия.

Последовательность команд - это одна или несколько любых командприказов.

Например, для передвижения на одну клетку вправо, если справа нет стенки и закрашивания клетки, можно использовать такой алгоритм:

### если справа свободно то

вправо

закрасить

## **BCe**

В одном условии можно использовать несколько команд проверки условий, применяя логические связки и, или, не, например:

если (справа свободно) и (не снизу свободно) то

# вправо

**BCC** 

Для повторения последовательности команд можно использовать цикл «пока», имеющий следующий вид:

нц пока условие

последовательность команд

Например, для движения вправо, пока это возможно, можно использовать следующий алгоритм:

нц пока справа свободно

вправо

кц

## Выполните задание.

На бесконечном поле имеются две одинаковые вертикальные параллельные стены, расположенные на одинаковой высоте и отстоящие друг от друга более чем на 1 клетку. Длины стен неизвестны. Робот находится в одной из клеток, расположенной справа от левой стены, рядом со стеной.

На рисунке указан один из возможных способов расположения стен и Робота (Робот обозначен буквой «Р»).

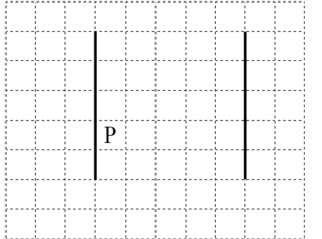

Напишите для Робота алгоритм, закрашивающий все клетки, примыкающие к вертикальным стенам справа. Робот должен закрасить только клетки, удовлетворяющие данному условию. Например, для приведённого выше рисунка Робот должен закрасить следующие клетки (см. рисунок).

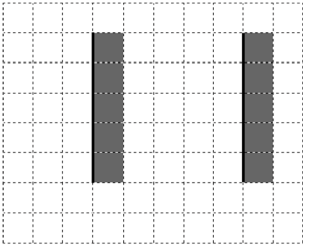

Конечное расположение Робота может быть произвольным. Алгоритм должен решать задачу для произвольного размера поля и любого допустимого расположения стен внутри прямоугольного поля. При исполнении алгоритма Робот не должен разрушиться, выполнение алгоритма должно завершиться.

Алгоритм может быть выполнен в среде формального исполнителя или записан в текстовом редакторе.

Сохраните алгоритм в формате программы Кумир или в текстовом файле. Название файла и каталог для сохранения Вам сообщат организаторы экзамена

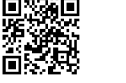

15.2 Напишите программу, которая в последовательности натуральных чисел определяет количество таких чисел, которые кратны 4 и оканчиваются на 2. Программа получает на вход натуральные числа, количество введённых чисел неизвестно, последовательность чисел заканчивается числом 0 (0 признак окончания ввода, не входит в последовательность).

Количество чисел не превышает 1000. Введённые числа не превышают 30 000.

Программа должна вывести одно число: количество чисел, кратных 4 и оканчивающихся на 2.

### Пример работы программы:

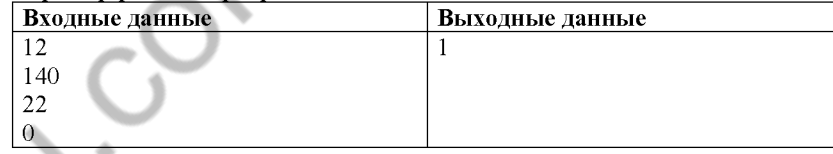

Копирование не допускается. 2021 г.

Номер дополнительного материала, используемого при проведении экзамена по ИНФОРМАТИКЕ

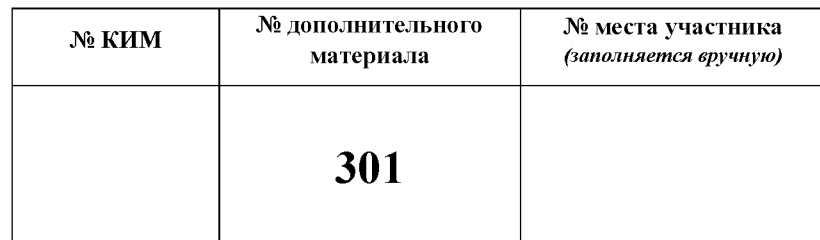

HILL-1001 Coloxan

# НОМЕР КИМ

### Инструкция по выполнению работы

Работа состоит из двух частей, включающих в себя 15 заданий. Часть 1 содержит 10 заданий с кратким ответом; часть 2 содержит 5 заданий, которые необходимо выполнить на компьютере.

На выполнение работы по информатике отводится 2 часа 30 минут (150 минут). Вы можете самостоятельно определять время, которое отводите на выполнение заданий, но рекомендуемое время на выполнение заданий части  $1-30$  минут, на выполнение заданий части  $2-2$  часа (120 минут).

Ответы к заданиям 1-12 записываются в виде числа, слова, последовательности букв или цифр. Ответ запишите в поле ответа в тексте работы, а затем перенесите в бланк ответов № 1.

Результатом выполнения каждого из заданий 13-15 является отдельный файл. Формат файла, его имя и каталог для сохранения Вам сообщат организаторы экзамена.

Все бланки заполняются яркими чёрными чернилами. Допускается использование гелевой или капиллярной ручки.

При выполнении заданий можно пользоваться черновиком. Записи в черновике, а также в тексте контрольных измерительных материалов не учитываются при оценивании работы.

Баллы, полученные Вами за выполненные задания, суммируются. Постарайтесь выполнить как можно больше заланий и набрать наибольшее количество баллов.

После завершения работы проверьте, чтобы ответ на каждое задание в бланке ответов № 1 был записан под правильным номером.

Желаем успеха!

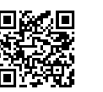

## Часть 1

Ответами к заданиям 1-10 являются число, слово, последовательность букв или цифр. Ответы укажите сначала в тексте работы, а затем перенесите в БЛАНК ОТВЕТОВ № 1 справа от номера соответствующего задания, начиная с первой клеточки, без пробелов, запятых и других дополнительных символов. Каждый символ пишите в отдельной клеточке в соответствии с приведёнными в бланке образцами.

В одной из кодировок Unicode каждый символ кодируется 16 битами. Ученик написал текст (в нём нет лишних пробелов):

«Мои любимые герои мультфильмов: Шрек, Пумба, Маугли, Рататуй, Пиноккио, Винни-Пух, Белоснежка, Малефисента, Человек-паук, Конёк-Горбунок».

Ученик удалил из списка имя героя одного мультфильма, а также лишние запятую и пробел - два пробела не должны идти подряд.

При этом размер нового предложения в данной колировке оказался на 16 байт меньше, чем размер исходного предложения. Напишите в ответе удалённое имя героя мультфильма.

OTBeT:

 $\overline{2}$ Сообщение было зашифровано кодом. Использовались только буквы, привелённые в таблице.

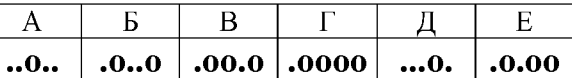

Определите, какие буквы в сообщении повторяются, и запишите их в ответе.

## $.0.0.0.0.0.0.0.0.0...0...0...$

Ответ:

 $3<sup>1</sup>$ Определите количество натуральных двузначных чисел  $x$ , для которых ложно логическое выражение: **НЕ** (*x* чётное) **И НЕ** ( $x$  > 39).

OTBET:

 $\sim$ 

Между населёнными пунктами А, В, С, D, Е, F построены дороги, протяжённость которых (в километрах) приведена в таблице.

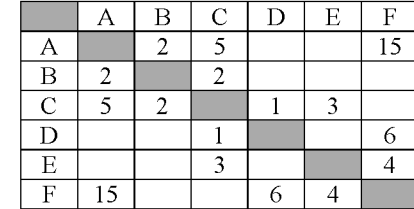

Определите длину кратчайшего пути между пунктами А и F, проходящего через пункт С. Передвигаться можно только по дорогам, указанным в таблице. Каждый пункт можно посетить только один раз.

Ответ: the contract of the contract of the

У исполнителя Вычислитель две команды, которым присвоены номера: 1. вычти 1

# 2. возведи в квадрат

Первая из них уменьшает число на экране на 1, вторая возводит его во вторую степень.

Исполнитель работает только с натуральными числами.

Составьте алгоритм получения из числа 3 числа 62, содержащий не более 5 команд. В ответе запишите только номера команд.

(Например, 12112 - это алгоритм:

вычти 1

возведи в квадрат

вычти 1

вычти 1

возведи в квадрат.

который преобразует число 4 в 49.)

Если таких алгоритмов более одного, то запишите любой из них.

OTBET:

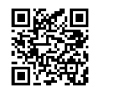

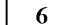

Ниже приведена программа, записанная на пяти языках программирования.

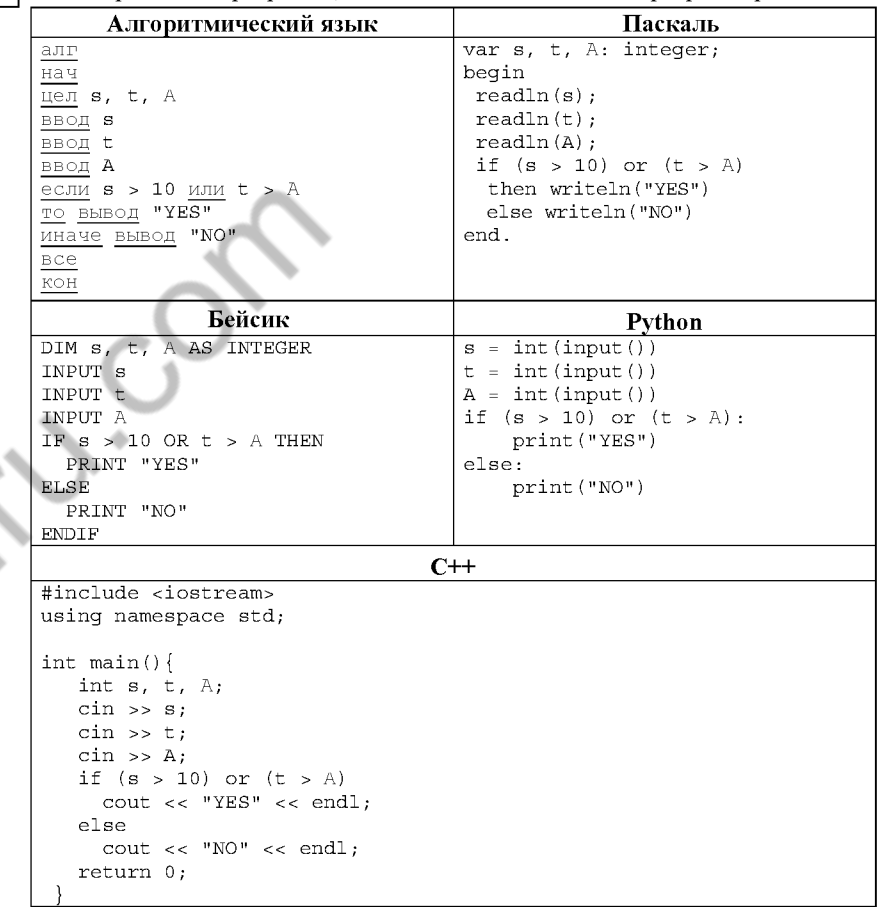

Было проведено 9 запусков программы, при которых в качестве значений переменных *s и t* вводились следующие пары чисел:

 $(1, 2)$ ;  $(11, 2)$ ;  $(1, 12)$ ;  $(11, 12)$ ;  $(-11, -12)$ ;  $(-11, 12)$ ;  $(-12, 11)$ ;  $(10, 10)$ ;  $(10, 5)$ . Укажите наименьшее целое значение параметра А, при котором для указанных входных данных программа напечатает «NO» два раза.

 $\overline{7}$ 

8

Доступ к файлу txt.com, находящемуся на сервере net.ru, осуществляется по протоколу http. Фрагменты адреса файла закодированы цифрами от 1 до 7. Запишите последовательность этих цифр, кодирующую адрес указанного файла в сети Интернет.

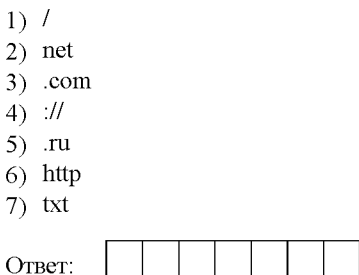

В языке запросов поискового сервера для обозначения логической операции «ИЛИ» используется символ «|», а для обозначения логической операции «И» - символ «&».

В таблице приведены запросы и количество найденных по ним страниц некоторого сегмента сети Интернет.

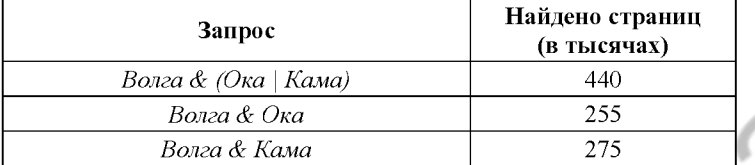

Какое количество страниц (в тысячах) будет найдено по запросу Волга & Ока & Кама?

Считается, что все запросы выполнялись практически одновременно, так что набор страниц, содержащих все искомые слова, не изменялся за время выполнения запросов.

Ответ:

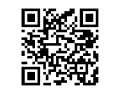

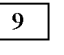

На рисунке - схема дорог, связывающих города А, В, С, D, Е, F. По каждой дороге можно двигаться только в одном направлении, указанном стрелкой. Сколько существует различных путей из города А в город F?

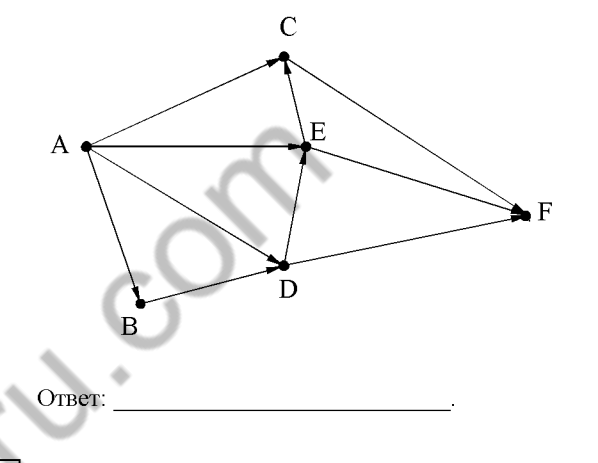

 $10$ Переведите число 122 из десятичной системы счисления в двоичную систему счисления. Сколько единиц содержит полученное число? В ответе укажите одно число - количество единиц.

## Часть 2

Задания этой части (11-15) выполняются на компьютере. Ответами к заданиям 11, 12 являются слово или число, которые следует записать в БЛАНК ОТВЕТОВ № 1 справа от номера соответствующего задания. начиная с первой клеточки. Каждый символ пишите в отдельной клеточке в соответствии с приведёнными в бланке образцами. Результатом выполнения заданий 13-15 является отдельный файл (для одного задания – один файл). Формат файла, его имя и каталог для сохранения Вам сообщат организаторы экзамена.

В одном из произведений И.А. Гончарова, текст которого приведён в полкаталоге каталога **Проза**, есть герой с фамилией Обломов. С помощью поисковых средств операционной системы и текстового редактора или браузера выясните, на какой улице жил герой. Название улицы напишите в именительном падеже.

Ответ:

Сколько файлов объёмом менее 400 Кб каждый содержится в подкаталогах  $12$ каталога DEMO-12? В ответе укажите только число.

Ответ:

 $11$ 

Не забудьте перенести все ответы на задания  $1-12$  в бланк ответов № 1 в соответствии с инструкцией по выполнению работы. Проверьте, чтобы каждый ответ был записан в строке с номером соответствующего задания.

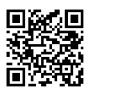

Выберите ОДНО из предложенных ниже заданий: 13.1 или 13.2.

Используя информацию и иллюстративный материал, содержащийся  $13.1$ в каталоге ЗАДАНИЕ 13, создайте презентацию из трёх слайдов на тему «Рябина». В презентации должны содержаться краткие иллюстрированные сведения о растении и пример его использования в кулинарии. Все слайлы должны быть выполнены в едином стиле, каждый слайд должен быть озаглавлен.

Презентацию сохраните в файле, имя которого Вам сообщат организаторы экзамена.

## Требования к оформлению презентации

1. Ровно три слайда без анимации. Параметры страницы (слайда): экран (16:9), ориентация альбомная.

2. Содержание, структура, форматирование шрифта и размещение изображений на слайдах:

• первый слайд - титульный слайд с названием презентации, в подзаголовке титульного слайда в качестве информации об авторе презентации указывается идентификационный номер участника экзамена;

• второй слайд - основная информация в соответствии с заданием, размешённая по образиу на рисунке макета слайла 2:

- заголовок слайда:
- лва блока текста:
- лва изображения:

• третий слайд - дополнительная информация по теме презентации, размешённая по образцу на рисунке макета слайда 3:

- заголовок слайла:
- три изображения:
- три блока текста.

На макетах слайдов существенным является наличие всех объектов, их взаимное расположение. Выравнивание объектов, ориентация изображений выполняются произвольно в соответствии с замыслом автора работы и служат наилучшему раскрытию темы.

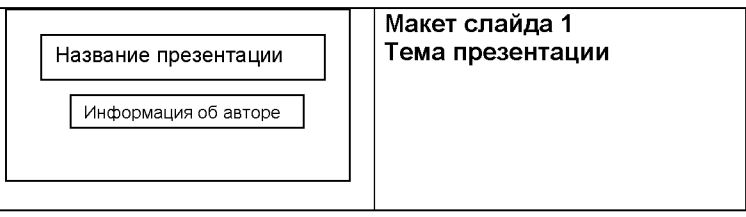

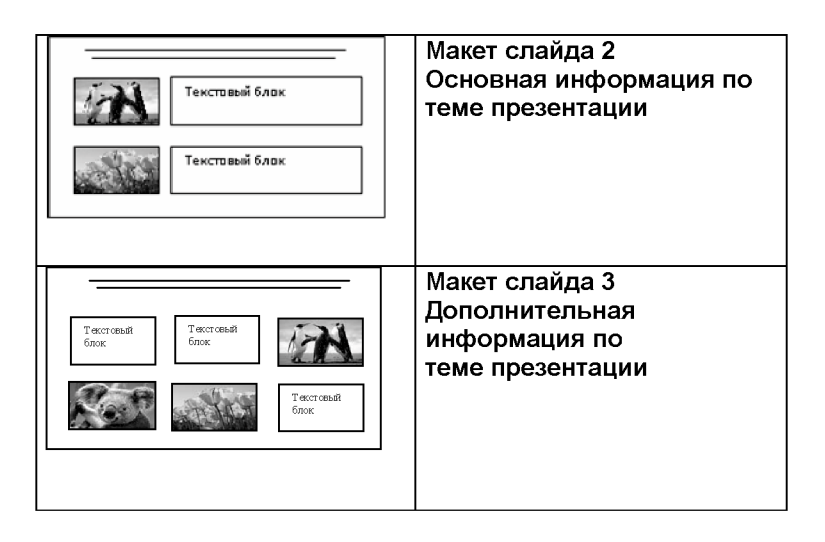

В презентации должен использоваться единый тип шрифта.

Размер шрифта: для названия презентации на титульном слайде - 40 пунктов; для подзаголовка на титульном слайде и заголовков слайдов - 24 пункта; для подзаголовков на слайдах 2 и 3 и для основного текста - 20 пунктов. Текст не должен перекрывать основные изображения или сливаться с фоном.

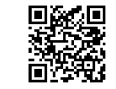

 $13.2$ 

Создайте в текстовом редакторе документ и напишите в нём следующий текст, точно воспроизведя всё оформление текста, имеющееся в образце. Данный текст должен быть набран шрифтом размером 14 пунктов обычного начертания. Отступ первой строки первого абзаца основного текста - 1 см. Расстояние между строками текста не менее высоты одинарного, но не более полуторного междустрочного интервала. Основной текст выровнен по ширине: заголовок и текст в ячейках второго столбна таблины - по нентру. Текст в ячейках первого столбца таблицы выровнен по левому краю. В основном тексте и таблице есть слова, выделенные полужирным шрифтом и курсивом или подчёркиванием. Ширина таблицы меньше ширины основного текста. Таблица выровнена на странице по центру.

При этом допустимо, чтобы ширина Вашего текста отличалась от ширины текста в примере, поскольку ширина текста зависит от размеров страницы и полей. В этом случае разбиение текста на строки должно соответствовать стандартной ширине абзаца.

Интервал между текстом и таблицей не менее 12 пунктов, но не более 24 пунктов.

Текст сохраните в файле, имя которого Вам сообщат организаторы.

# ВАРЕНЬЕ ИЗ ШЕЛКОВИЦЫ

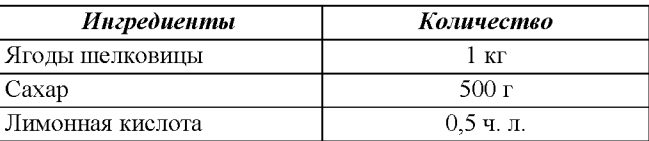

Аккуратно перебрать ягоды шелковицы, положить в дуршлаг, помыть, обсушить, всыпать в них сахар, выстоять их в течение 6 часов. Затем высыпать их в кастрюлю и 5-8 минут варить на очень мелленном огне. Отсудить варенье. Далее повторить процедуру 5-8 минутной варки 6 раз. В самом конце добавить половину чайной ложки кислоты.

Лесерт остулить, разложить по стерилизованным банкам и укупорить их прокипячёнными крышками.

В электронную таблицу занесли результаты мониторинга стоимости бензина трёх марок (92, 95, 98) на бензозаправках города. На рисунке приведены первые строки получившейся таблицы.

 $14$ 

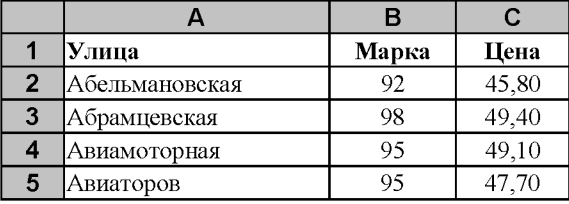

В столбце А записано название улицы, на которой расположена бензозаправка, в столбце В - марка бензина, который продаётся на этой заправке (одно из чисел 92, 95, 98), в столбце С - стоимость бензина на данной бензозаправке (в рублях, с указанием двух знаков дробной части). На каждой улице может быть расположена только одна заправка, для каждой заправки указана только одна марка бензина. Всего в электронную таблицу были занесены данные по 1000 бензозаправок. Порядок записей в таблице произвольный.

Откройте файл с данной электронной таблицей (расположение файла вам сообщат организаторы экзамена). На основании данных, содержащихся в этой таблице, выполните задания.

- 1. Какова максимальная цена бензина марки 95? Ответ на этот вопрос запишите в ячейку F2 таблицы.
- 2. Сколько бензозаправок продаёт бензин марки 95 по максимальной цене в городе? Ответ на этот вопрос запишите в ячейку F3 таблицы.
- 3. Постройте круговую диаграмму, отображающую соотношение количества бензозаправок, продающих бензин дешевле 46 рублей за литр, от 46 до 49 рублей за литр включительно и дороже 49 рублей за литр. Левый верхний угол диаграммы разместите вблизи ячейки G6. В поле диаграммы должны присутствовать легенда (обозначение, какой сектор диаграммы соответствует каким данным) и числовые значения данных, по которым построена диаграмма.

Полученную таблицу необходимо сохранить под именем, указанным организаторами экзамена.

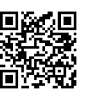

 $15.1$ 

Выберите ОДНО из предложенных ниже заданий: 15.1 или 15.2.

Исполнитель Робот умеет перемещаться по лабиринту, начерченному на плоскости, разбитой на клетки. Между соседними (по сторонам) клетками может стоять стена, через которую Робот пройти не может.

У Робота есть девять команд. Четыре команды - это команды-приказы:

### вверх вниз влево вправо

При выполнении любой из этих команд Робот перемещается на одну клетку соответственно: вверх 1, вниз | влево  $\leftarrow$ , вправо  $\rightarrow$ . Если Робот получит команду передвижения сквозь стену, то он разрушится.

Также у Робота есть команда закрасить, при которой закрашивается клетка, в которой Робот находится в настоящий момент.

Ещё четыре команды - это команды проверки условий. Эти команды проверяют, свободен ли путь для Робота в каждом из четырёх возможных направлений:

### сверху свободно снизу свободно слева свободно справа свободно

Эти команды можно использовать вместе с условием «если», имеющим следующий вид:

если условие то

последовательность команд

### **BCe**

Здесь условие - одна из команд проверки условия.

Последовательность команд - это одна или несколько любых командприказов.

Например, для передвижения на одну клетку вправо, если справа нет стенки и закрашивания клетки, можно использовать такой алгоритм:

### если справа свободно то

вправо

закрасить

### **BCe**

В одном условии можно использовать несколько команд проверки условий, применяя логические связки и, или, не, например:

если (справа свободно) и (не снизу свободно) то

## вправо

**BCC** 

Для повторения последовательности команд можно использовать цикл «пока», имеющий следующий вид:

нц пока условие

последовательность команд

Например, для движения вправо, пока это возможно, можно использовать следующий алгоритм:

нц пока справа свободно

вправо

КЦ

## Выполните задание.

На бесконечном поле имеются две вертикальные стены и одна горизонтальная, соединяющая нижний конец левой и верхний конец правой вертикальных стен. Длины стен неизвестны. Робот находится в клетке, расположенной справа от верхнего края левой вертикальной стены, рядом со стеной.

На рисунке указан один из возможных способов расположения стен и Робота (Робот обозначен буквой «Р»).

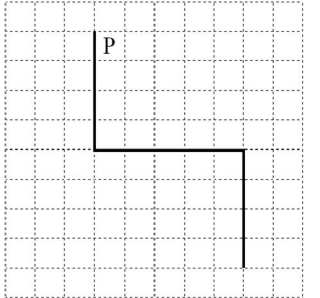

Напишите для Робота алгоритм, закрашивающий все клетки, примыкающие к вертикальным стенам слева. Робот должен закрасить только клетки, удовлетворяющие данному условию. Например, для приведённого выше рисунка Робот должен закрасить следующие клетки (см. рисунок).

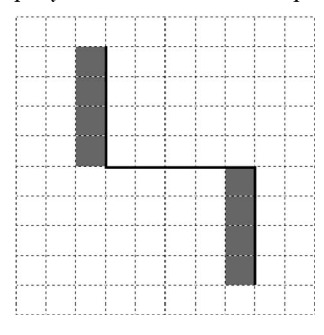

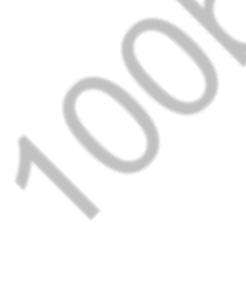

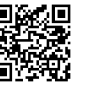

Конечное расположение Робота может быть произвольным. Алгоритм лолжен решать задачу для произвольного размера поля и любого допустимого расположения стен внутри прямоугольного поля. При исполнении алгоритма Робот не должен разрушиться, выполнение алгоритма лолжно завершиться.

Алгоритм может быть выполнен в среде формального исполнителя или записан в текстовом редакторе.

Сохраните алгоритм в формате программы Кумир или в текстовом файле. Название файла и каталог для сохранения Вам сообщат организаторы экзамена.

 $15.2$ Напишите программу, которая в последовательности натуральных чисел определяет сумму чисел, кратных 5. Программа получает на вход количество чисел в последовательности, а затем сами числа. В последовательности всегда имеется число, кратное 5.

Количество чисел не превышает 100. Введённые числа не превышают 300. Программа должна вывести одно число - сумму чисел, кратных 5.

## Пример работы программы:

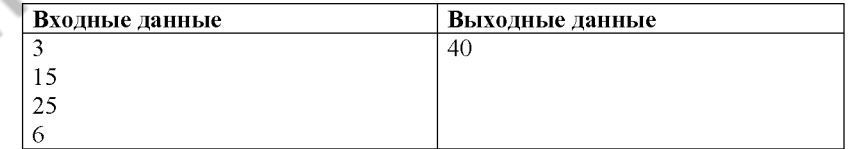

Номер дополнительного материала, используемого при проведении экзамена по ИНФОРМАТИКЕ

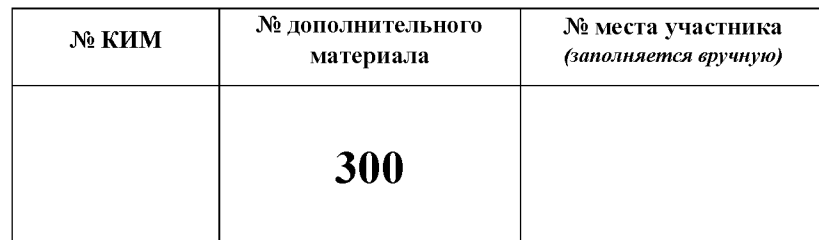

HILL-1001 Coloxan

КР-9. Информатика

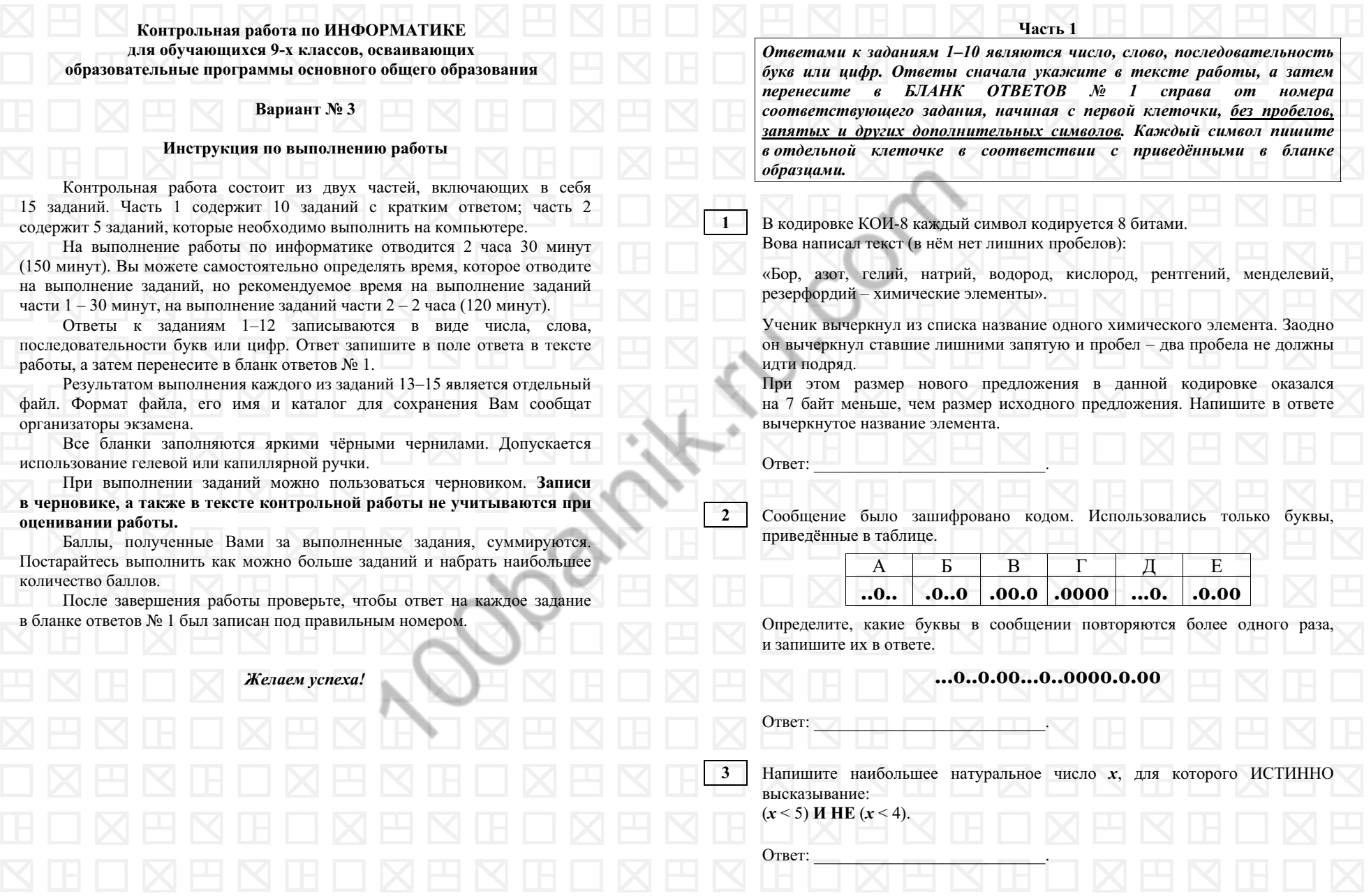

КР-9. Информатика

КР-9. Информатика

Вариант <sup>3</sup> - <sup>4</sup> / <sup>14</sup>

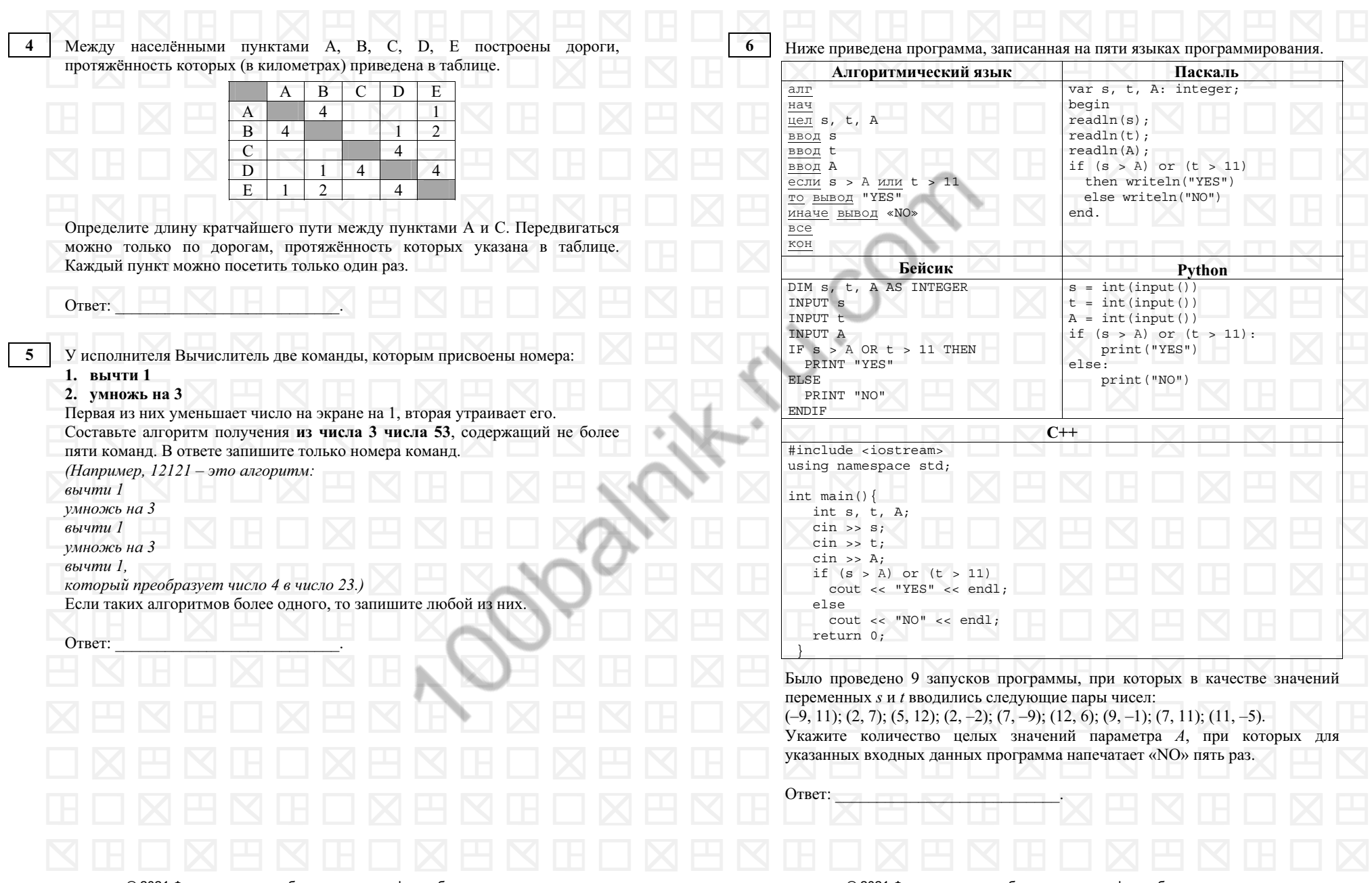

© <sup>2021</sup> Федеральная служба по надзору <sup>в</sup> сфере образования <sup>и</sup> науки

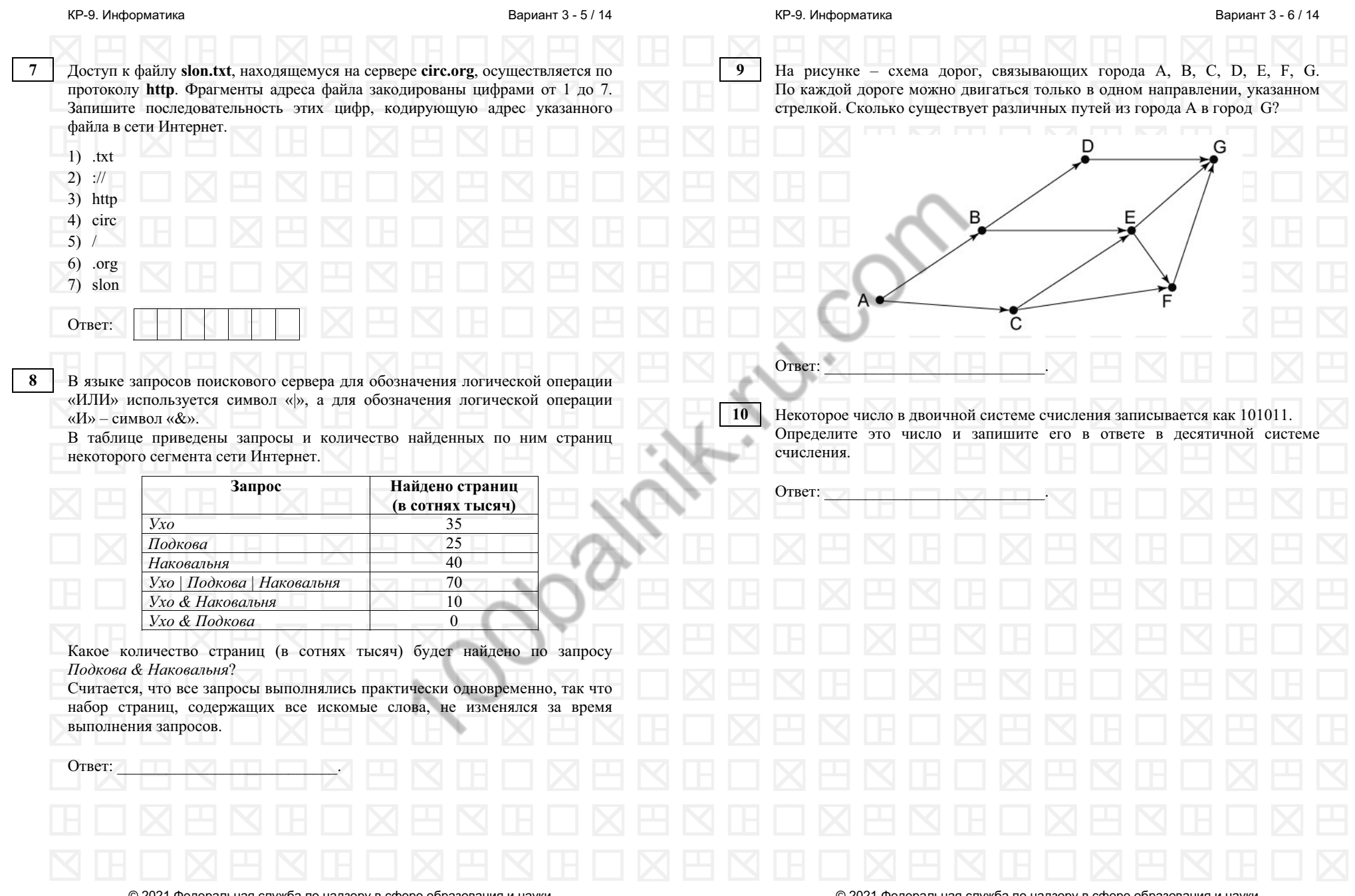

© <sup>2021</sup> Федеральная служба по надзору <sup>в</sup> сфере образования <sup>и</sup> науки

 $\overline{1}$ **I**  Вариант <sup>3</sup> - <sup>8</sup> / <sup>14</sup>

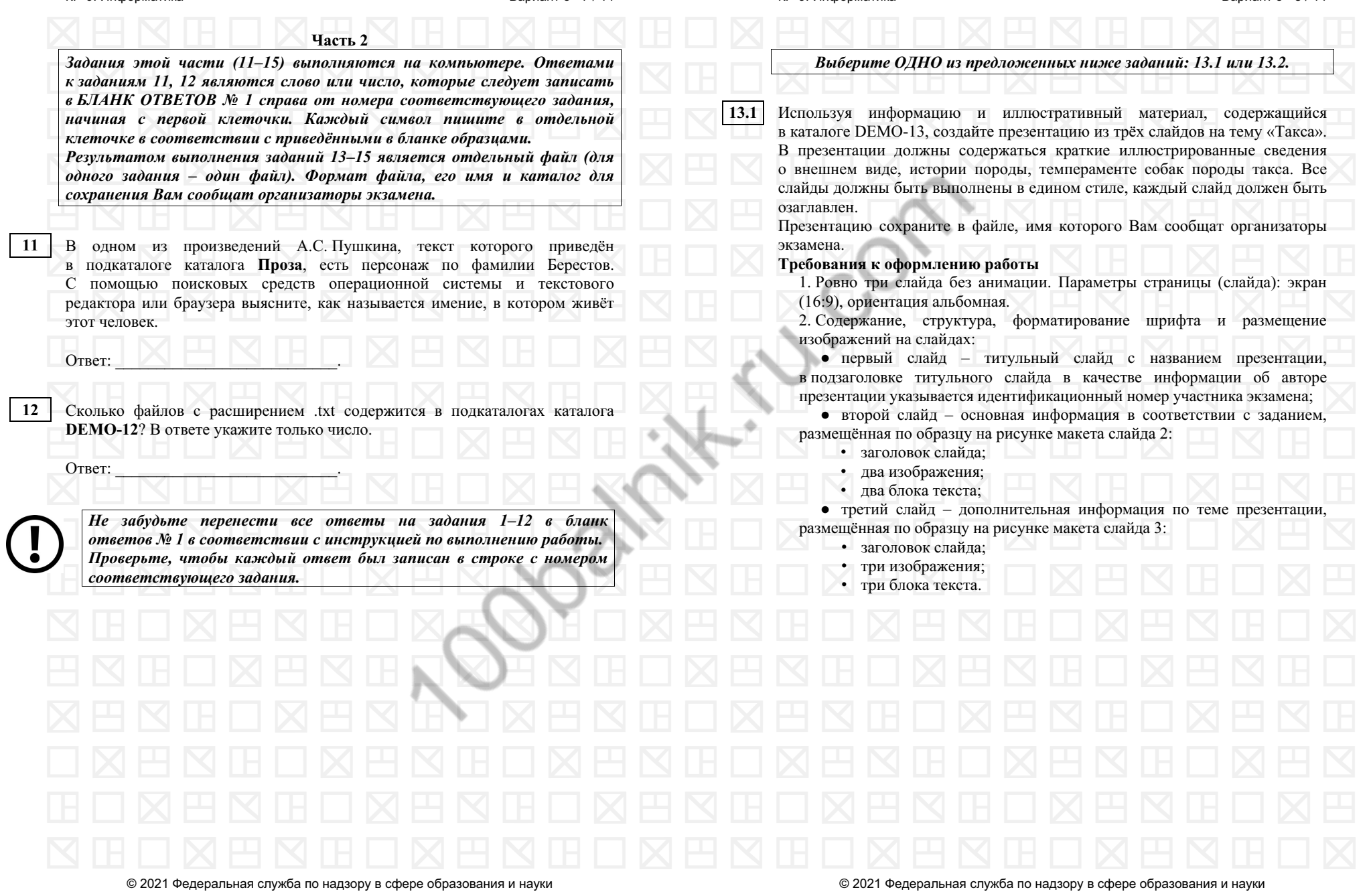

КР-9. Информатика

Вариант <sup>3</sup> - <sup>10</sup> / <sup>14</sup>

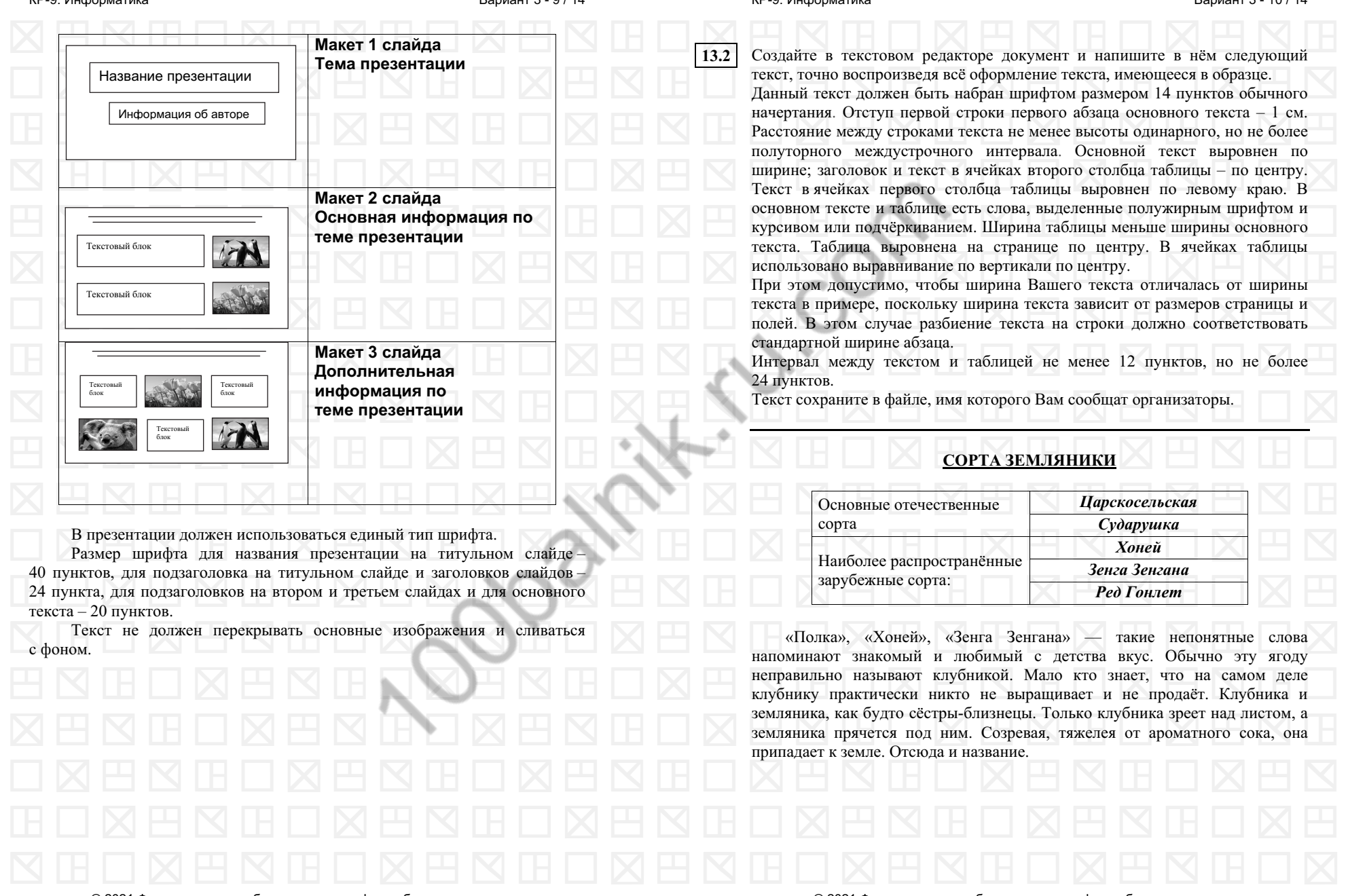

© <sup>2021</sup> Федеральная служба по надзору <sup>в</sup> сфере образования <sup>и</sup> науки

Вариант <sup>3</sup> - <sup>12</sup> / <sup>14</sup>

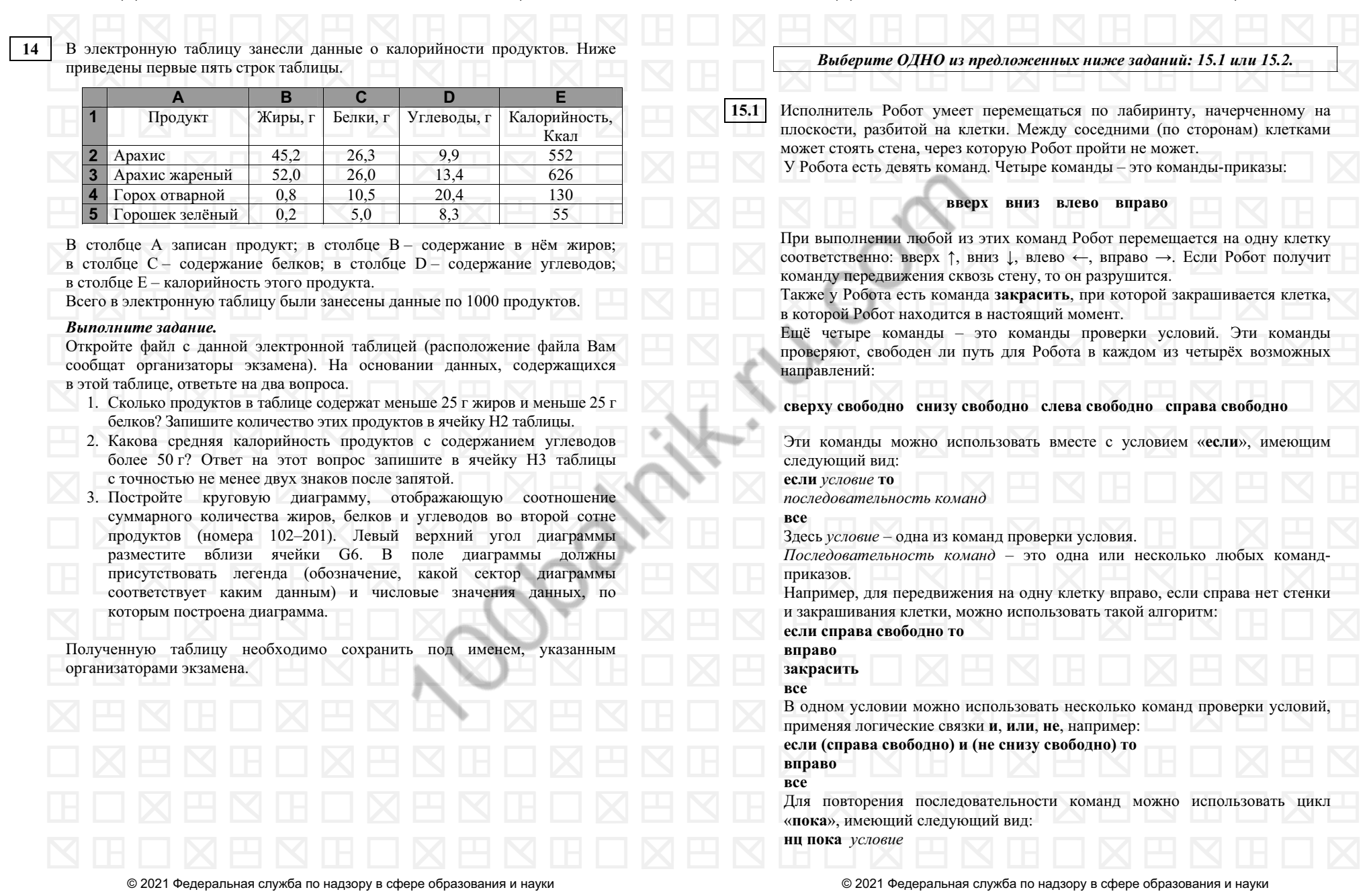

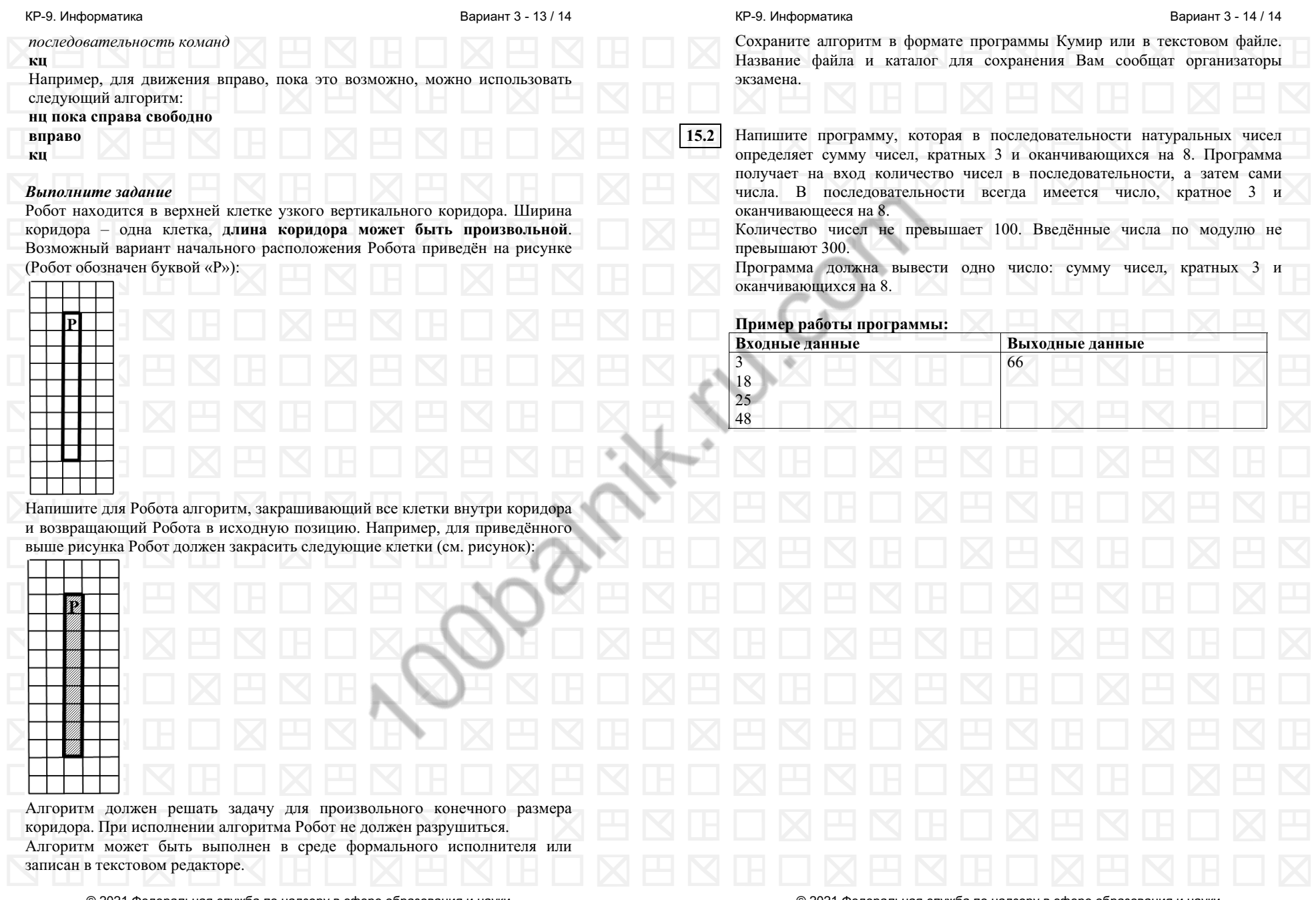

© <sup>2021</sup> Федеральная служба по надзору <sup>в</sup> сфере образования <sup>и</sup> науки